### **MICHL SMP Inverter-Wärmepumpe (mit WIFI APP)**

#### **BETRIEBSANLEITUNG**

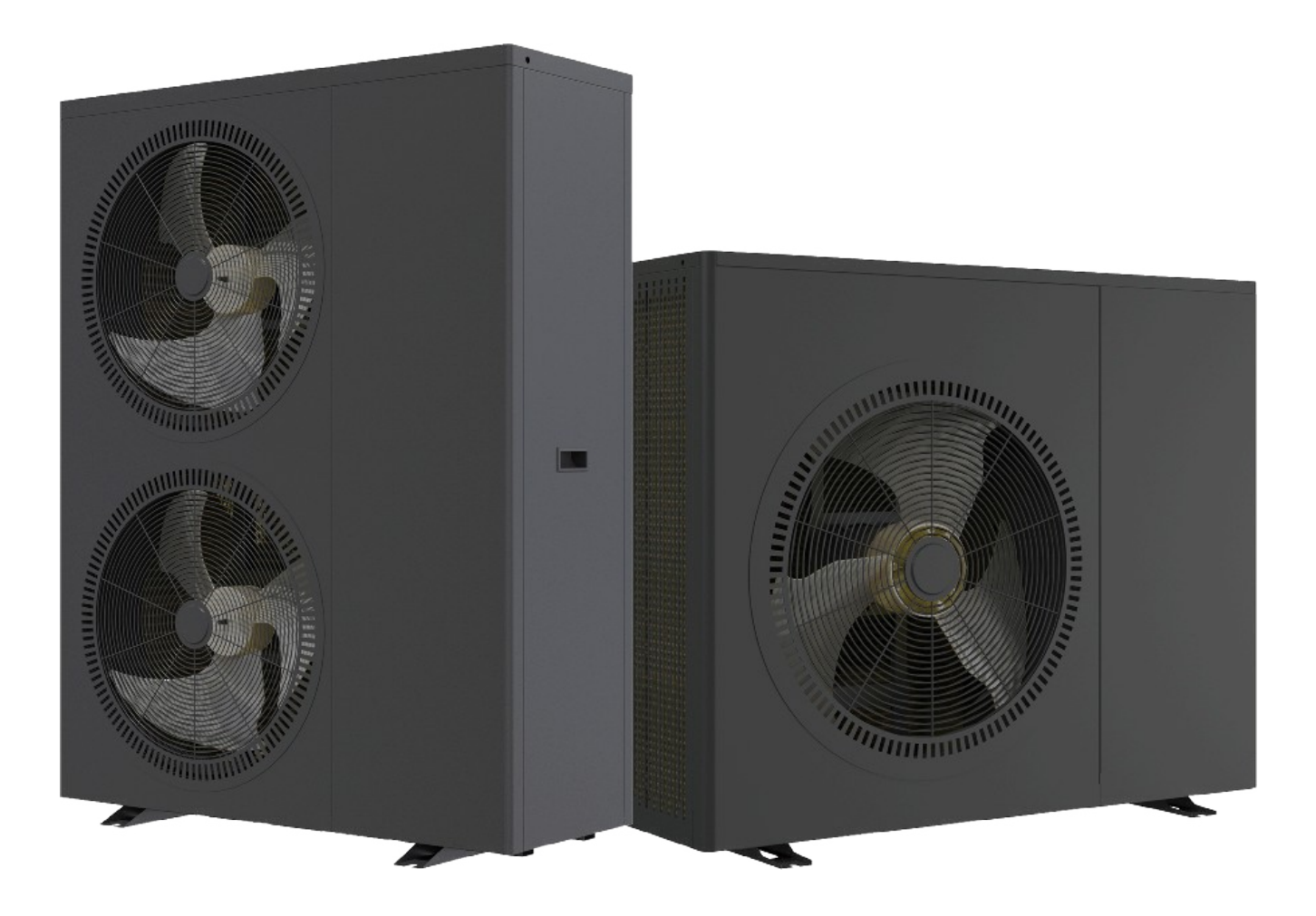

WICHTIGE SICHERHEITSHINWEISE LESEN UND BEFOLGEN SIE ALLE ANWEISUNGEN SPEICHERN SIE DIESE ANWEISUNGEN

### **Inhaltsübersicht**

#### **WICHTIGE SICHERHEITSVORKEHRUNGEN - 2 -**

Abschnitt 1 **Einleitung- 3 -**

- **Produktübersicht 3**
- **Allgemeine Merkmale 3**

**Abschnitt 2 Installation - 4 -**

- **Erforderliche Materialien für die Installation 4** 
	- Einbauort 13 -
	- **Details zur Installation 13 -**
	- **Entwässerung und Kondenswasser 14**
	- **Empfohlene Installationsmethoden 14** 
		- **Wasseranschlüsse 20**
- **Anforderungen an die Sanitärinstallation 20** 
	- **Elektrische Anschlüsse 20** 
		- **Stromversorgung 21**
	- **Erdung und Überstromschutz 21** 
		- **Elektrischer Schaltplan 22**

**Abschnitt 3 Betrieb der Wärmepumpe - 26 -** 

- **Steuerpult 26**
- 1. **Anzeige-Symbol 26**
- 2. **Definition von Schaltflächen 27**
- 3. **Bedienung des Wire Controllers 28** 
	- **Allgemeine Betriebsanleitung 36** 
		- **Benutzerhandbuch 37**

#### **Abschnitt 4 Allgemeine Instandhaltung- 38 -**

- **Controller-Fehlercodes 38**
- **Inspektion durch den Eigentümer 40** 
	- **Fehlersuche 40** 
		- **Wartung 41**
- **Häufige Fehler und Fehlersuche 42**

**Abschnitt 5 WIFI-Verbindung und Betrieb - 43 -** 

- APP herunterladen 43 -
- **WIFI Connect Methode 1: intelligenter Netzwerkverteilungsmodus 43** 
	- **WIFI Connect Methode 2: AP-Verteilungsnetzwerk-Modus: 47** 
		- **Bedienung der Softwarefunktionen 50**

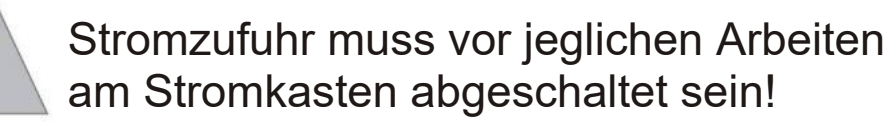

#### **Ziel dieser Anleitung ist die Bereitstellung aller notwendigen Informationen für die Installation, die Inbetriebnahme und den Betrieb.**

#### Warnung!

Die Installation, Inbetriebnahme und Wartung dieser Maschinen muss von qualifiziertem Personal vorgenommen werden, das über ein gründlichen Fachwissen bezüglich der Standards und Vorschriften, sowie Erfahrung mit derartigen Geräten verfügt.

#### Warnung!

Jegliche vor Ort durchgeführte Verkabelung muss den örtlichen Vorschriften entsprechen.

#### Warnung!

Stellen Sie sicher, dass die Stromversorgung den auf dem Typenschild angegebenen Spezifikationen entspricht, bevor Sie das Gerät gemäß dem mitgelieferten Schaltbild. anschließen.

#### Warnung!

Das Gerät muss GEERDET sein, um Risiken durch defekte Isolierungen zu vermeiden.

#### Warnung!

Die Kabel dürfen keinesfalls in Kontakt mit der Wärmequelle oder den rotierenden Ventilator-teilen kommen.

#### Warnung!

Vor Außerbetriebnahme für einen längeren Zeitraum müssen der Verdampfer und die gekühlten Wasserleitungen vorsichtig und vollständig entleert werden, falls die Instal-lation nicht mit Glykol vorgenommen wurde.

#### Vorsicht!

An der Hydraulikpumpe und den Anschlüssen des Wärmetauschers müssen Gewebefilter angebracht werden.

#### Vorsicht!

Im Umgang mit der Einheit sollten Hubund Fördergeräte verwendet werden, die für deren Abmessungen und Gewicht geeignet sind.

#### Vorsicht!

Vor jeglichen Arbeiten an den elektrischen Komponenten muss die Stromversorgung abgeschaltet werden.

#### Achtung!

Diese Bedienungsanleitung veranschaulicht alle Funktionen des Geräts, wenn es sich in der vollen Ausbaustufe befindet. Bitte beachten Sie, dass manche Funktionen dieser Bedienungsanleitung optional zu der Grundstufe sind. Das bedeutet, man muss die gewünschte Zusatzfunktion bei Bestellung bereits angeben. Zusatzfunktionen sind in der Regel immer Kostenpflichtig.

#### Achtung!

Dieses Gerät darf nicht in Innenräumen aufgestellt werden

#### Achtung!

Die Evakuierung der Kältemittelleitung muss von einem Kältemitteltechniker oder einem Heizungsmonteur mit Kältemittelschein durchgeführt werden.

#### Achtung!

Bitte beachten Sie, dass ggf. Die Anlage einer regelmäßigen Dichtheitsprüfung unterzogen warden muss.

#### Achtung!

Es darf ausschließlich Wasser nach Richtline VDI 2035 wasserseitig eingefüllt werden.

#### Vorsicht!

Bei Nässe oder hoher Luftfeuchtigkeit dürfen keine Arbeiten an den elektrischen Komponenten durchgeführt werden.

#### Vorsicht!

Stellen Sie beim Abschluss sicher, dass keine Verunreinigungen in die Leitungen und den Wasserkreislauf gelangen.

Sofern die Installationsanweisungen dieser Anleitung nicht eingehalten werden, verfällt die Herstellergarantie

### **WICHTIGE SICHERHEITSVORKEHRUNGEN**

#### **Wichtiger Hinweis:**

Dieses Handbuch enthält Installations- und Betriebsanweisungen für die SMP DC-Inverter-Luft-Wärmepumpe. Wenden Sie sich an den Verkäufer, wenn Sie Fragen zu diesem Gerät haben. **Achtung Installateur:** Diese Anleitung enthält wichtige Informationen über die Installation, den Betrieb und die sichere Verwendung dieses Produkts. Diese Informationen sollten dem Eigentümer und/oder Betreiber dieser Anlage nach der Installation ausgehändigt oder auf oder in der Nähe der Wärmepumpe hinterlassen werden.

**Achtung Benutzer:** Dieses Handbuch enthält wichtige Informationen, die Ihnen beim Betrieb und bei der Wartung dieser Wärmepumpe helfen werden. Bitte bewahren Sie es zum späteren Nachschlagen auf.

WARNUNG - Lesen und befolgen Sie vor der Installation dieses Produkts alle beiliegenden Warnhinweise und Anweisungen. Die Nichtbeachtung von Sicherheitshinweisen und Anweisungen kann zu schweren Verletzungen, Tod oder Sachschäden führen.

#### **Codes und Normen**

Die SMP DC-Inverter-Luft-Wärmepumpe muss in Übereinstimmung mit den örtlichen Bau- und Installationsvorschriften des zuständigen Versorgungsunternehmens oder der zuständigen Behörde installiert werden. Alle örtlichen Vorschriften haben Vorrang vor den nationalen Vorschriften. Falls es keine örtlichen Vorschriften gibt, beziehen Sie sich für die Installation auf die neueste Ausgabe des National Electric Code (NEC) in der örtlichen Elektroverordnung (CEC).

# **GEFAHR**

#### **- Gefahr eines elektrischen Schlages oder eines Stromschlages.**

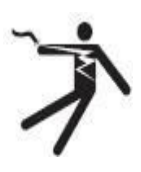

Die elektrische Versorgung dieses Produkts muss von einem lizenzierten oder zertifizierten Elektriker in Übereinstimmung mit dem National Electrical Code und allen geltenden örtlichen Vorschriften und Verordnungen installiert werden. Eine unsachgemäße Installation stellt eine elektrische Gefahr dar, die zum Tod oder zu schweren Verletzungen von Wärmepumpenbenutzern, Installateuren oder anderen Personen durch Stromschlag führen kann und auch Sachschäden verursachen kann. Lesen und befolgen Sie die spezifischen Anweisungen in dieser Anleitung.

 **WARNUNG -** Um die Verletzungsgefahr zu verringern, dürfen Kinder dieses Produkt nur unter ständiger Aufsicht benutzen.

### **Verbraucherinformation und Sicherheit**

Die SMP DC-Inverter-Luft-Wärmepumpen sind so konstruiert und hergestellt, dass sie jahrelang sicher und zuverlässig arbeiten, wenn sie gemäß den Informationen in diesem Handbuch und den in den folgenden Abschnitten genannten Installationsvorschriften installiert, betrieben und gewartet werden. In der gesamten Anleitung werden Sicherheitswarnungen und

Vorsichtshinweise sind mit dem Symbol gekennzeichnet. Lesen und beachten Sie unbedingt alle Warn- und Vorsichtshinweise.

#### **Tipps zum Energiesparen mit Wärmepumpen**

Wenn Sie über einen längeren Zeitraum kein warmes Wasser benötigen, können Sie die Wärmepumpe ausschalten oder die Temperatur am Regler um einige Grad verringern, um den Energieverbrauch zu senken.

Die folgenden Empfehlungen helfen Ihnen, Energie zu sparen und die Betriebskosten Ihrer Wärmepumpe zu minimieren, ohne auf Komfort verzichten zu müssen.

- 1. Es wird eine maximale Wassertemperatur von 60°C empfohlen.
- 2. Es wird empfohlen, die Wärmepumpe auszuschalten, wenn die Raumlufttemperatur unter 30℃ liegt oder wenn Sie länger als eine Woche im Urlaub sind.
- 3. Um Energie zu sparen, empfiehlt es sich, die Wärmepumpe tagsüber zu betreiben, wenn die Umgebungstemperatur höher ist.
- 4. Versuchen Sie, die Wärmepumpe an einem gut belüfteten Ort in einem Innenraum aufzustellen. Wenn die Wärmepumpe im Freien aufgestellt werden muss, sollte sie nach Möglichkeit vor Wind, Regen und Schnee geschützt werden. Verwenden Sie, wenn möglich, immer einen Unterstand, um die Gefahr von Frost und Vereisung zu verringern.

#### **Allgemeine Informationen zur Installation**

- 1. Die Installation und Wartung muss von einem qualifizierten Installateur oder Kundendienstmitarbeiter durchgeführt werden und muss allen nationalen, staatlichen und örtlichen Vorschriften und/oder Sicherheitsvorschriften entsprechen.
- 2. Diese SMP DC-Inverter-Luft-Wärmepumpe ist speziell für die Warmwasserbereitung und die Beheizung von Häusern konzipiert.

### **Abschnitt 1 Einführung**

### **Produktübersicht**

SMP DC Inverter Luft-Wärmepumpen übertragen Wärme aus der Umgebungsluft auf Wasser und liefern Warmwasser mit einer Temperatur von bis zu 60°C. Die einzigartige Hochtemperatur-Wärmepumpe wird häufig für die Hausheizung verwendet. Mit innovativer und fortschrittlicher Technologie kann die Wärmepumpe sehr gut bei -30℃ Umgebungstemperatur mit hohen Ausgangstemperaturen bis zu 60℃ arbeiten, was die Kompatibilität mit normal dimensionierten Heizkörpersystemen ohne Zusatz gewährleistet. Im Vergleich zu herkömmlichen Öl-/LPG-Kesseln erzeugt die SMP DC Inverter-Wärmepumpe bis zu 50 % weniger  $_{cO2}$  und spart gleichzeitig 80 % der Betriebskosten.

Unsere Wärmepumpen sind nicht nur hocheffizient, sondern auch einfach und sicher zu bedienen.

#### **Allgemeine Merkmale**

1. Niedrige Betriebskosten und hohe Effizienz

Eine hohe Leistungszahl (COP) von bis zu 5 führt zu niedrigeren Betriebskosten im Vergleich zur herkömmlichen ASHP-Technologie.

-Es ist kein zusätzlicher Tauchsieder erforderlich.

2. Reduzierte Kapitalkosten

-einfache Installation

#### 3. Hohe Komfortstufen

-Hohe Speichertemperatur führt zu einer erhöhten Verfügbarkeit von Warmwasser.

Keine potenzielle Gefahr von Entzündungen, Gasvergiftungen, Explosionen, Bränden oder Stromschlägen, wie sie bei anderen Heizsystemen auftreten.

- 4. Ein digitaler Regler ist eingebaut, um die gewünschte Wassertemperatur zu halten.
- 5. Langlebiges und korrosionsbeständiges Gehäuse aus Verbundwerkstoff, das auch schwierigen klimatischen Bedingungen standhält.
- 6. Der amerikanische Copeland-Kompressor garantiert hervorragende Leistung, höchste Energieeffizienz, Langlebigkeit und leisen Betrieb.
- 7. Die Selbstdiagnose-Steuertafel überwacht den Betrieb der Wärmepumpe und behebt Störungen, um einen sicheren und zuverlässigen Betrieb zu gewährleisten.
- 8. Intelligente digitale Steuerung mit benutzerfreundlicher Oberfläche und blauer LED-Hintergrundbeleuchtung.
- 9. Ein separates, isoliertes Elektrofach verhindert interne Korrosion und verlängert die Lebensdauer der Wärmepumpe.
- 10. Die Wärmepumpe kann bis zu einer Raumlufttemperatur von -30℃。 betrieben werden.

# **Abschnitt 2 Installation**

Die folgenden allgemeinen Informationen beschreiben die Installation der Luft/Wasser-Wärmepumpe SMP DC Inverter.

*Hinweis:* **Lesen und befolgen Sie vor der Installation dieses Produkts alle Warnhinweise und Anweisungen. Die Wärmepumpe darf nur von einem qualifizierten Kundendienstmitarbeiter installiert werden.** 

#### **Erforderliche Materialien für die Installation**

Die folgenden Teile werden benötigt und müssen vom Installateur für alle Wärmepumpeninstallationen bereitgestellt werden:

- 1. Sanitäranlagen.
- 2. Ebener Untergrund für gute Entwässerung.
- 3. Stellen Sie sicher, dass eine geeignete elektrische Zuleitung vorhanden ist. Die elektrischen Daten finden Sie auf dem Typenschild der Wärmepumpe. Bitte beachten Sie die angegebene Nennstromstärke. An der Wärmepumpe ist kein Verteilerkasten erforderlich; die Anschlüsse werden innerhalb des Elektroraums der Wärmepumpe vorgenommen. Die Rohrleitung kann direkt am Mantel der Wärmepumpe angebracht werden.
- 4. Es wird empfohlen, für die elektrische Zuleitung PVC-Rohre zu verwenden.
- 5. Verwenden Sie eine Druckerhöhungspumpe, um bei niedrigem Wasserdruck Wasser zu pumpen.
- 6. Ein Filter am Wasserzulauf ist erforderlich.
- 7. Die Sanitäranlagen sollten isoliert werden, um den Wärmeverlust zu verringern.

**Hinweis:** Wir empfehlen die Installation von Absperrventilen an den Wasserein- und -auslässen, um eine einfache Wartung zu ermöglichen.

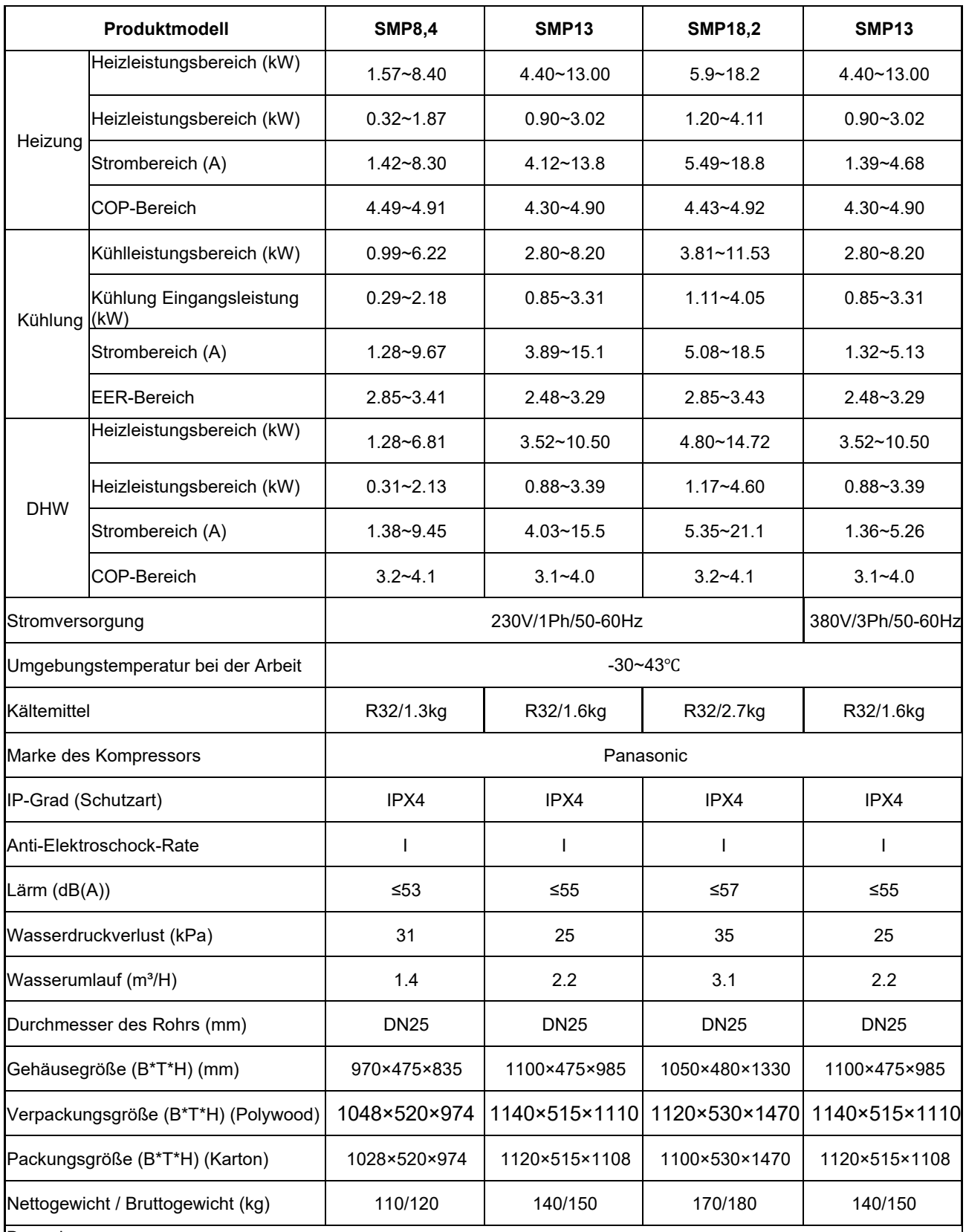

Bemerkung:

Heizung Arbeitsbedingung: Einlasswassertemperatur 30℃, Auslasswassertemperatur 35℃, Trockenkugeltemperatur 7℃, Feuchtkugeltemperatur 6℃.

Kühlung Arbeitsbedingung: Einlasswassertemperatur 12℃, Auslasswassertemperatur 7℃, Trockenkugeltemperatur 35℃, Feuchtkugeltemperatur 24℃.

DHW Arbeitsbedingungen: Einlasswassertemperatur 15℃, Auslasswassertemperatur 55℃, Trockenkugeltemperatur 7℃, Feuchtkugel

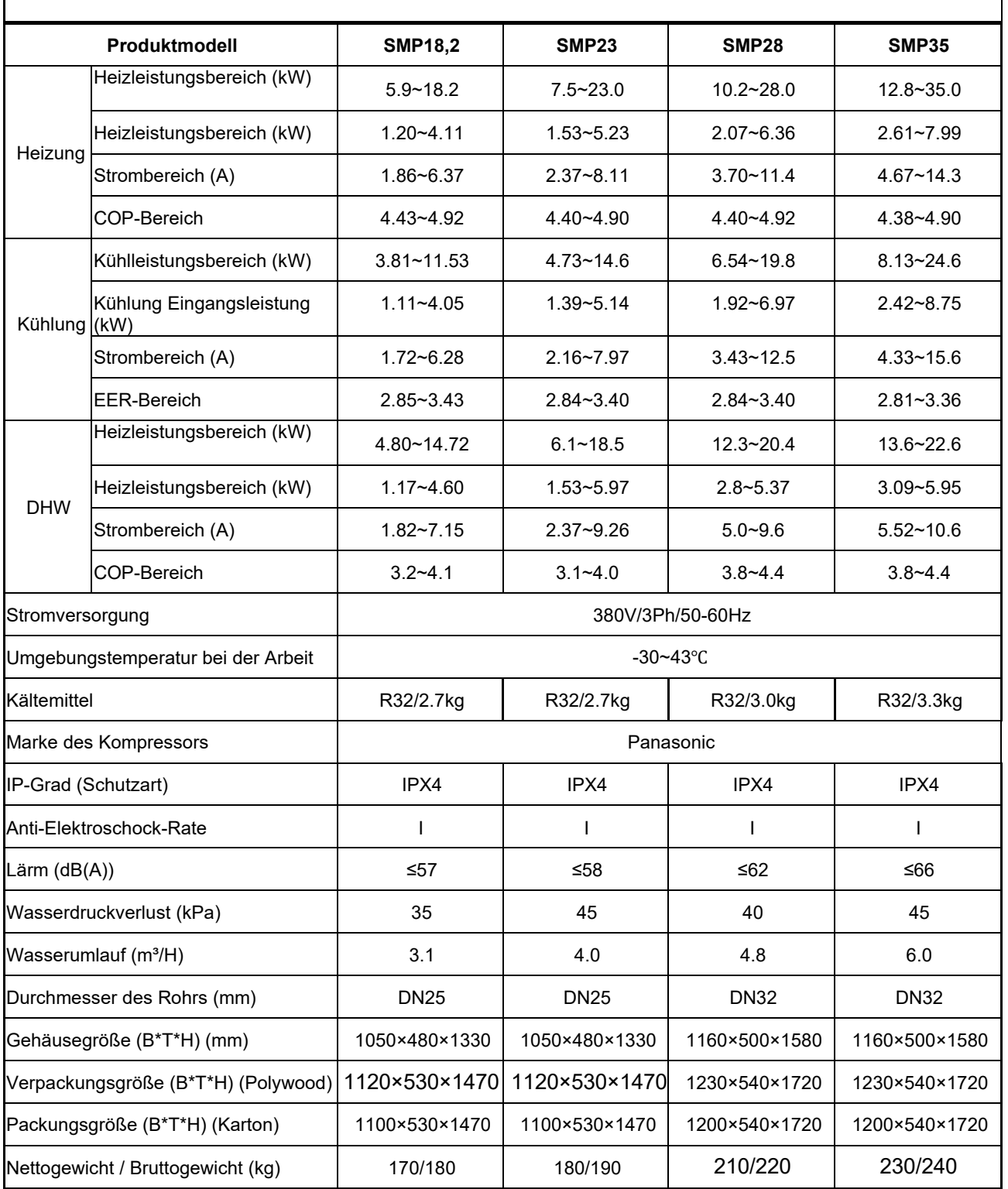

#### Bemerkung:

Heizung Arbeitsbedingung: Einlasswassertemperatur 30℃, Auslasswassertemperatur 35℃, Trockenkugeltemperatur 7℃, Feuchtkugeltemperatur 6℃.

Kühlung Arbeitsbedingung: Einlasswassertemperatur 12℃, Auslasswassertemperatur 7℃, Trockenkugeltemperatur 35℃, Feuchtkugeltemperatur 24℃.

DHW Arbeitsbedingungen: Einlasswassertemperatur 15℃, Auslasswassertemperatur 55℃, Trockenkugeltemperatur 7℃, Feuchtkugel

Temperatur 6℃.

#### **Anmerkung:**

Die obigen Ausführungen und Spezifikationen können ohne vorherige Ankündigung geändert werden, um das

Produkt zu verbessern. Detaillierte Spezifikationen der Geräte finden Sie auf dem Typenschild der Geräte.

Um einen sicheren Betrieb zu gewährleisten, ist eine korrekte Installation erforderlich. Die Anforderungen für Wärmepumpen umfassen Folgendes:

- 1. Abmessungen für kritische Verbindungen.
- 2. Montage vor Ort (falls erforderlich).
- 3. Geeigneter Standort und Abstände.
- 4. Ordnungsgemäße elektrische Verkabelung.
- 5. Angemessener Wasserdurchfluss.

Dieses Handbuch enthält die Informationen, die zur Erfüllung dieser Anforderungen erforderlich sind. Lesen Sie alle Anwendungs- und Installationsverfahren vollständig durch, bevor Sie mit der Installation fortfahren.

#### **Dimension:**

#### **SMP8,4**

 $\Box$ 

#### **Einheit:mm**

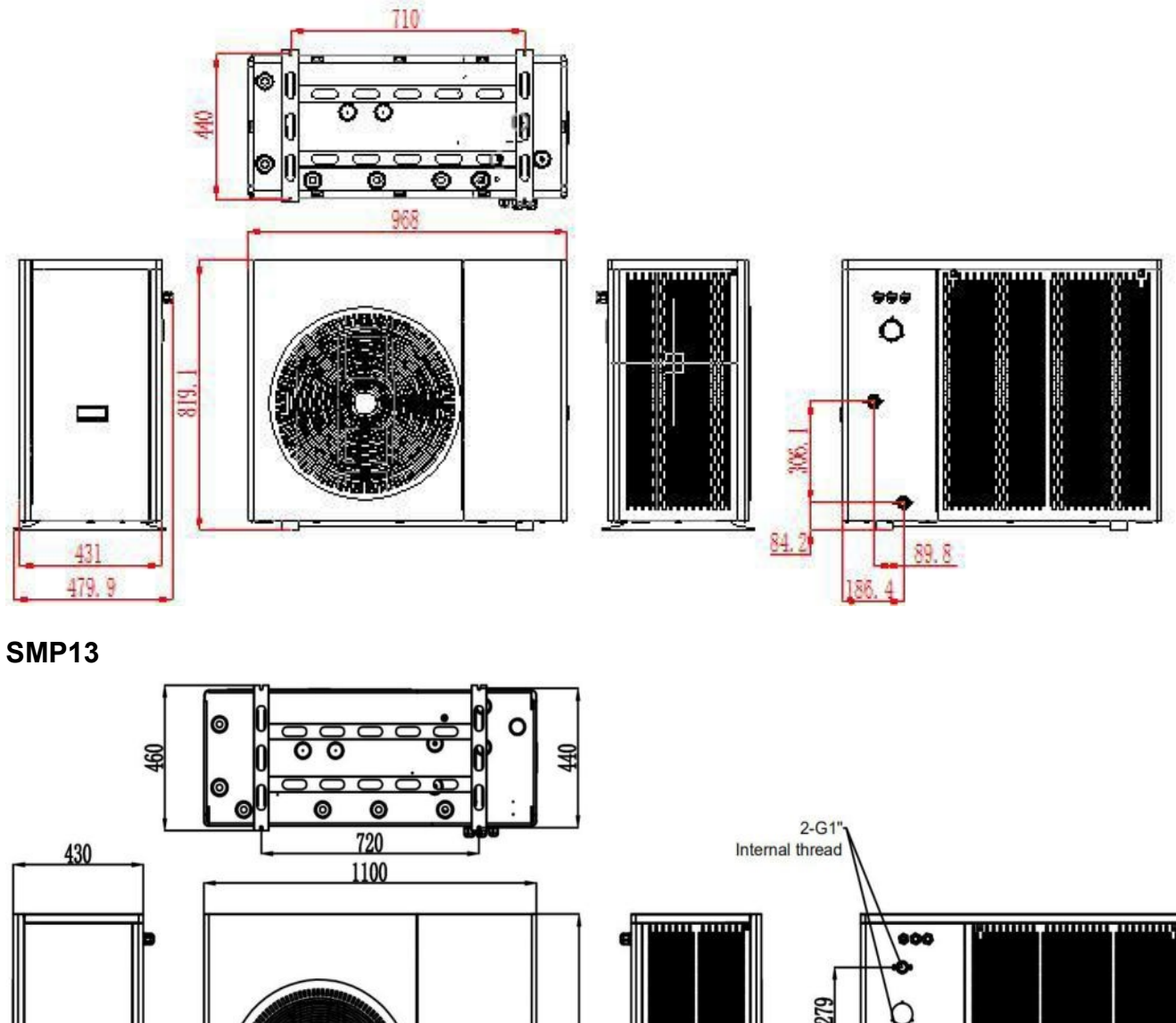

137.

522

969.

#### **SMP18,2 SMP23**

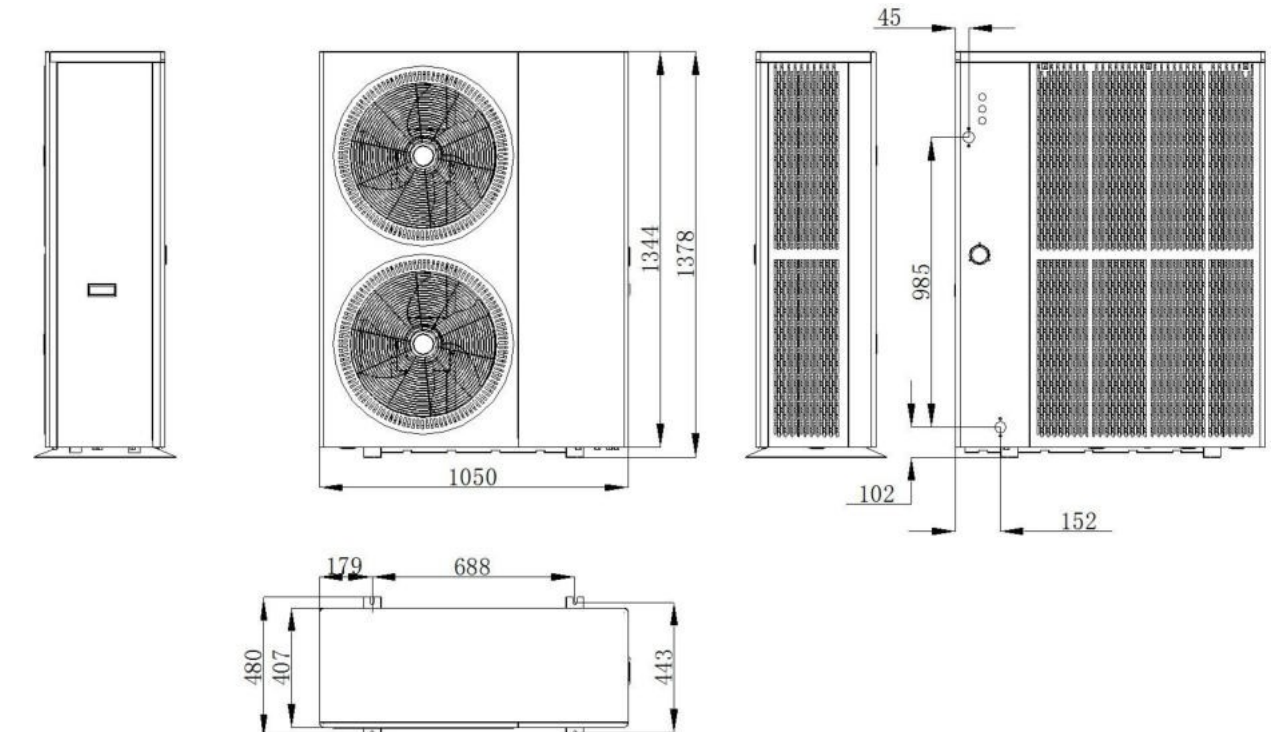

**Lid** 

**SMP28 SMP35** 

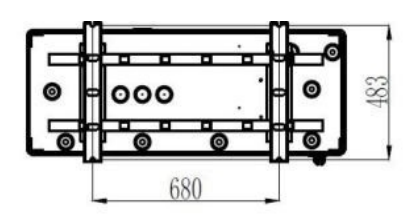

Tn.

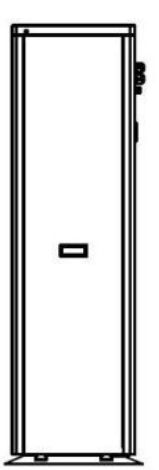

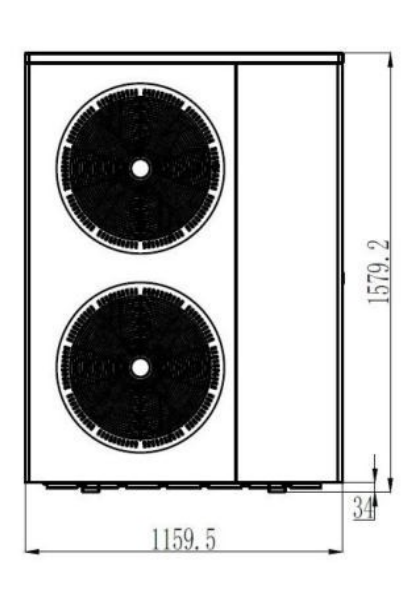

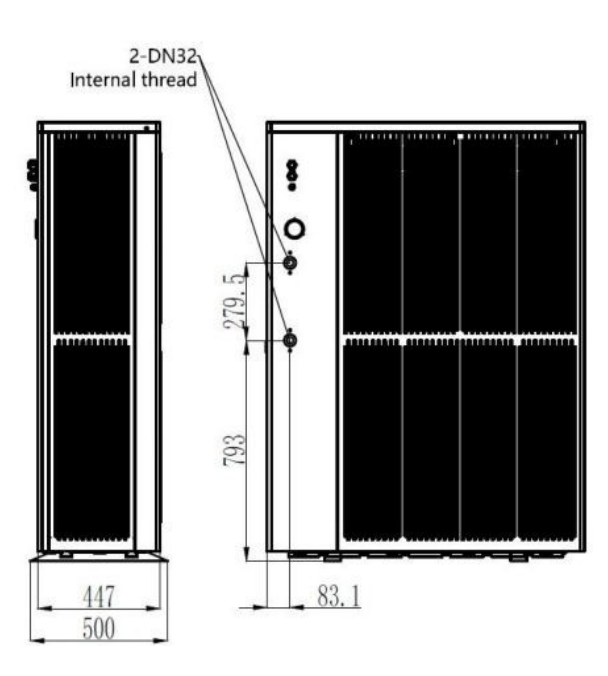

#### **Explosionszeichnung**

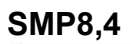

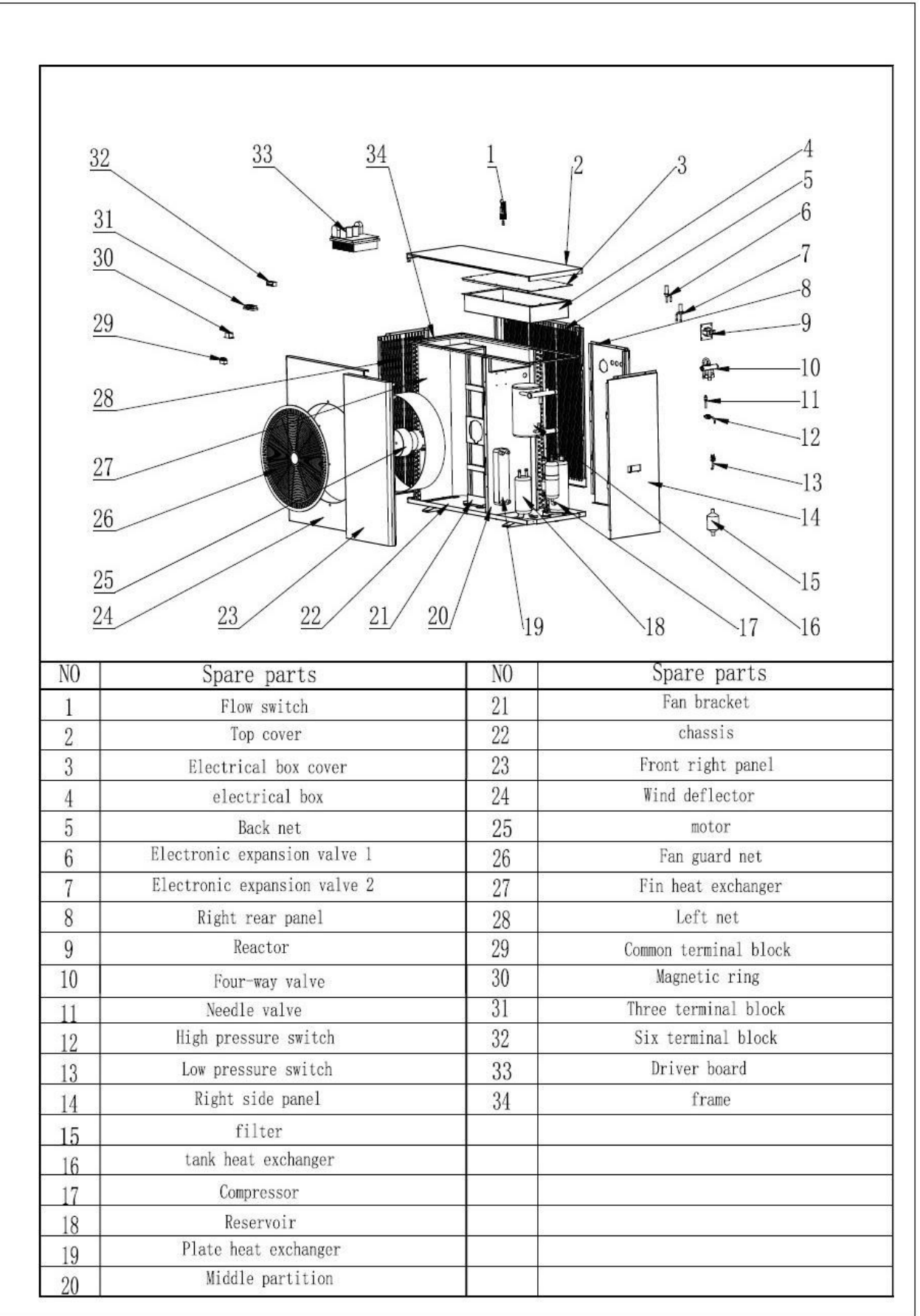

J

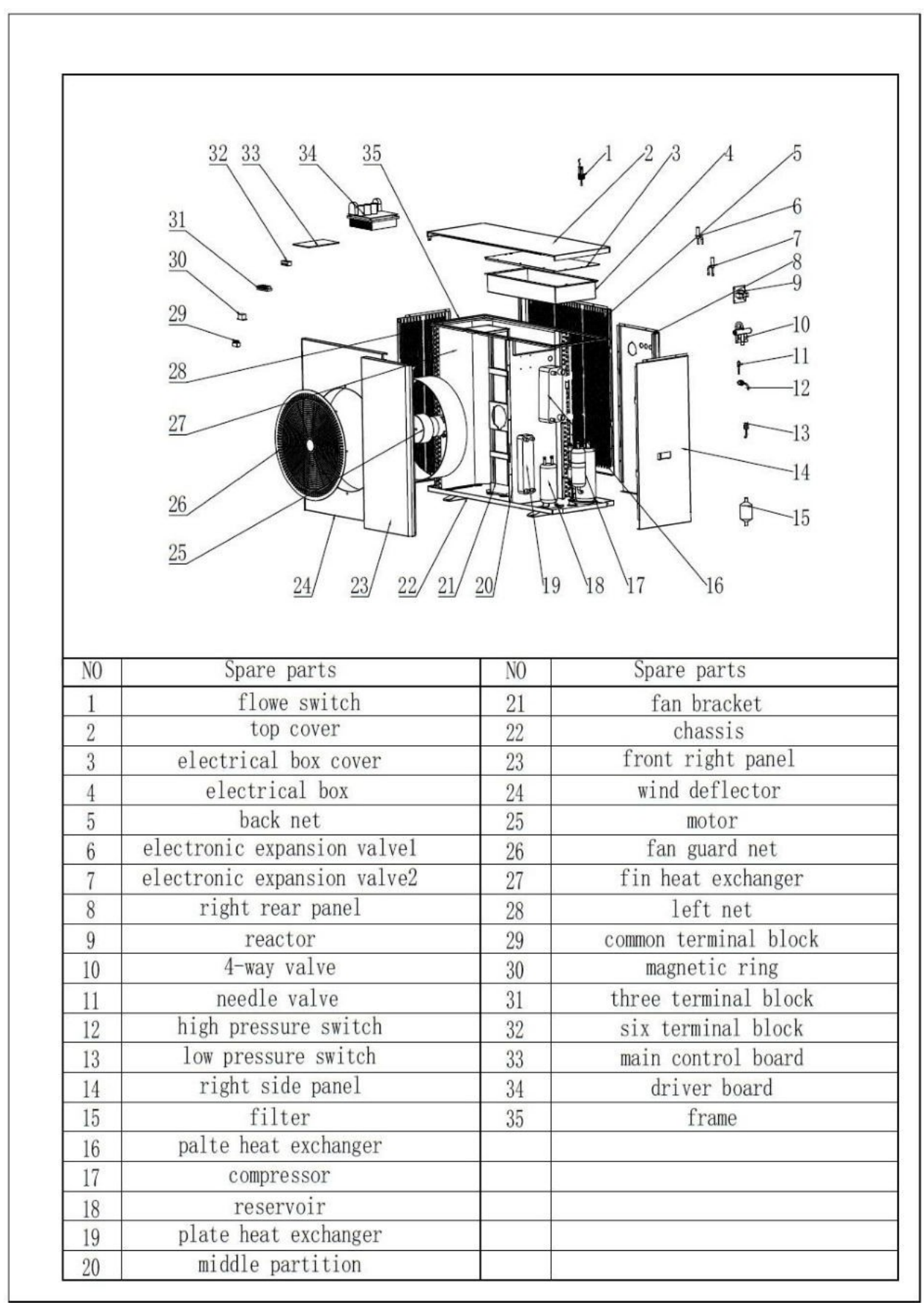

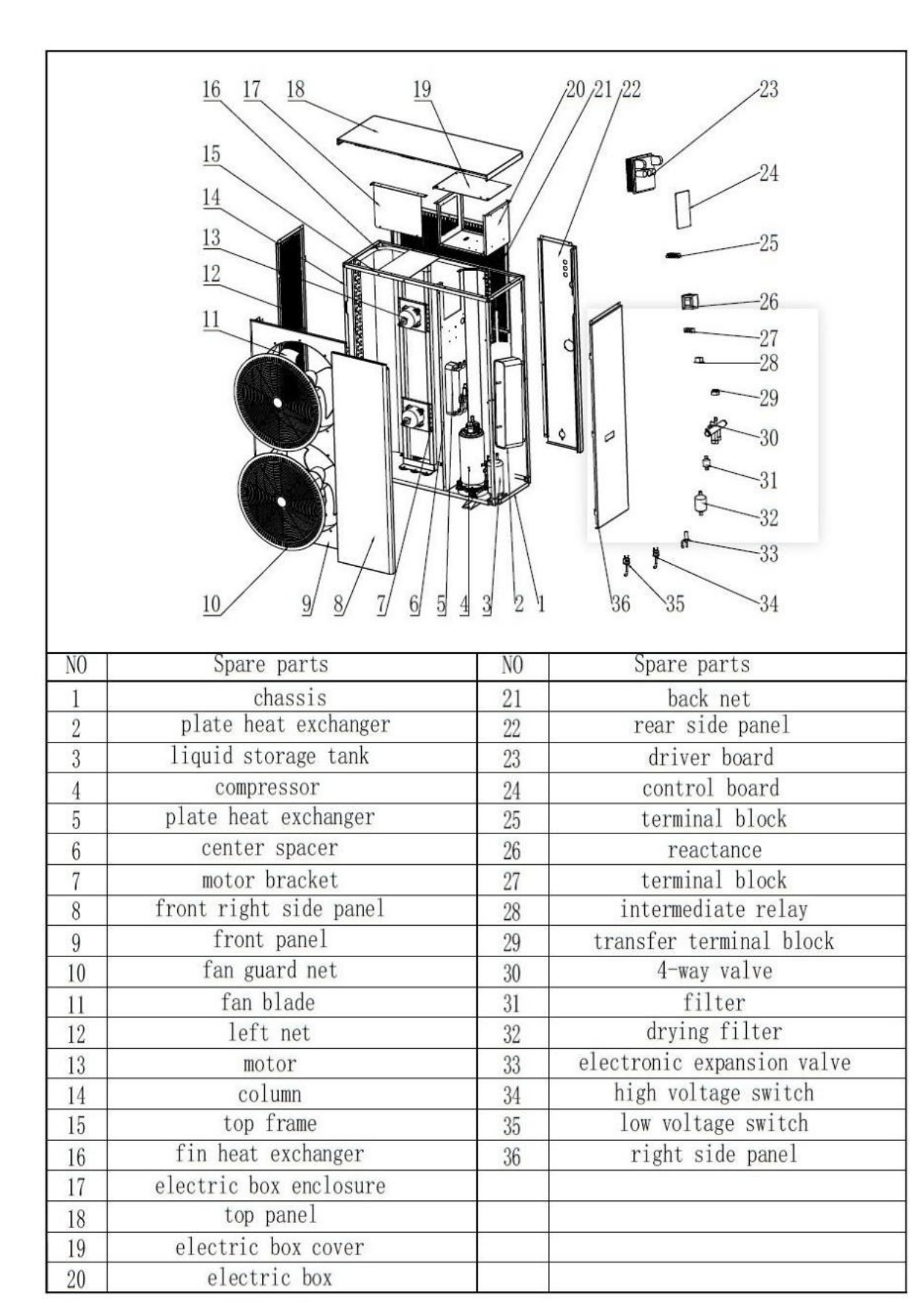

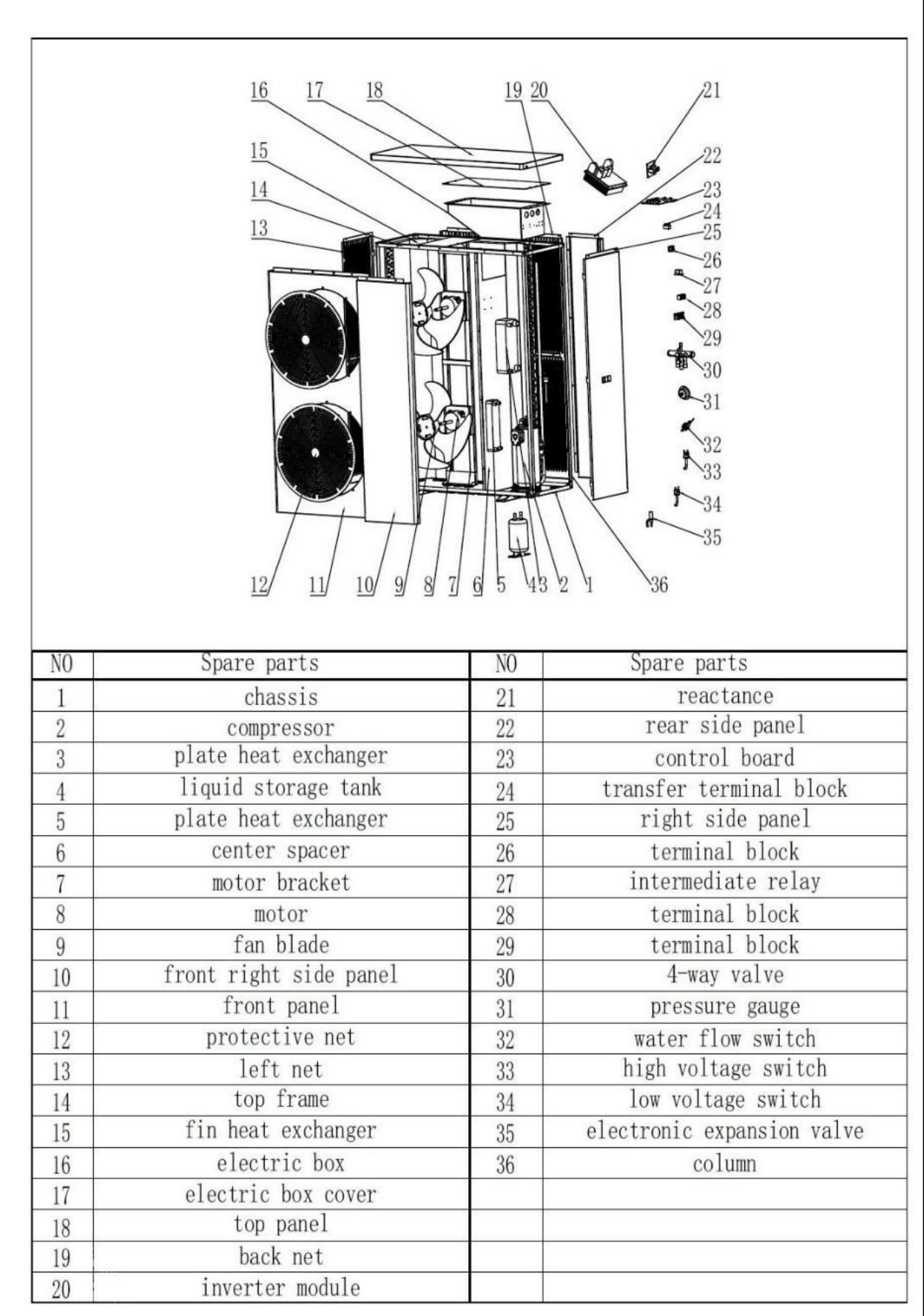

#### **Einbauort**

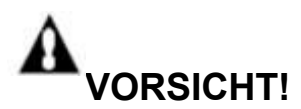

1. Installieren Sie die Wärmepumpe NICHT in der Nähe von gefährlichen Materialien und Orten

2. Installieren Sie die Wärmepumpe NICHT unter tiefen Schrägdächern ohne Dachrinnen, da sonst Regenwasser, vermischt mit Schmutz, durch das Gerät gedrückt werden kann.

3. Stellen Sie die Wärmepumpe auf eine ebene, leicht geneigte Fläche, wie z. B. eine Betonplatte oder eine Fertigplatte. Auf diese Weise kann das Kondenswasser und das Regenwasser aus dem Sockel des Geräts gut abfließen. Wenn möglich, sollte die Platte auf gleicher Höhe oder etwas höher als das Filtersystem/Gerät liegen.

#### **Details zur Installation**

Alle in den folgenden Abschnitten genannten Kriterien beziehen sich auf Mindestabstände. Jede Installation muss jedoch auch unter Berücksichtigung der vorherrschenden örtlichen Bedingungen, wie Nähe und Höhe von Wänden und Nähe zu öffentlich zugänglichen Bereichen, bewertet werden. Die Wärmepumpe muss so aufgestellt werden, dass auf allen Seiten ein ausreichender Abstand für Wartungs- und Inspektionsarbeiten vorhanden ist.

- 1. Der Aufstellungsraum der Wärmepumpe muss gut belüftet sein und der Luftein- und -austritt darf nicht behindert werden.
- 2. Der Aufstellungsort muss über eine gute Drainage verfügen und auf einem soliden Fundament errichtet werden.
- 3. Stellen Sie das Gerät nicht in Bereichen auf, in denen sich Verunreinigungen wie aggressive Gase (Chlor oder Säure), Staub, Sand und Laub usw. angesammelt haben.
- 4. Für eine einfachere und bessere Wartung und Fehlersuche sollten keine Hindernisse in der Nähe des Geräts näher als 1 m sein. Und keine Hindernisse innerhalb von 2 m, vertikal, vom Gerät für die Belüftung. (Siehe Abbildung 1)

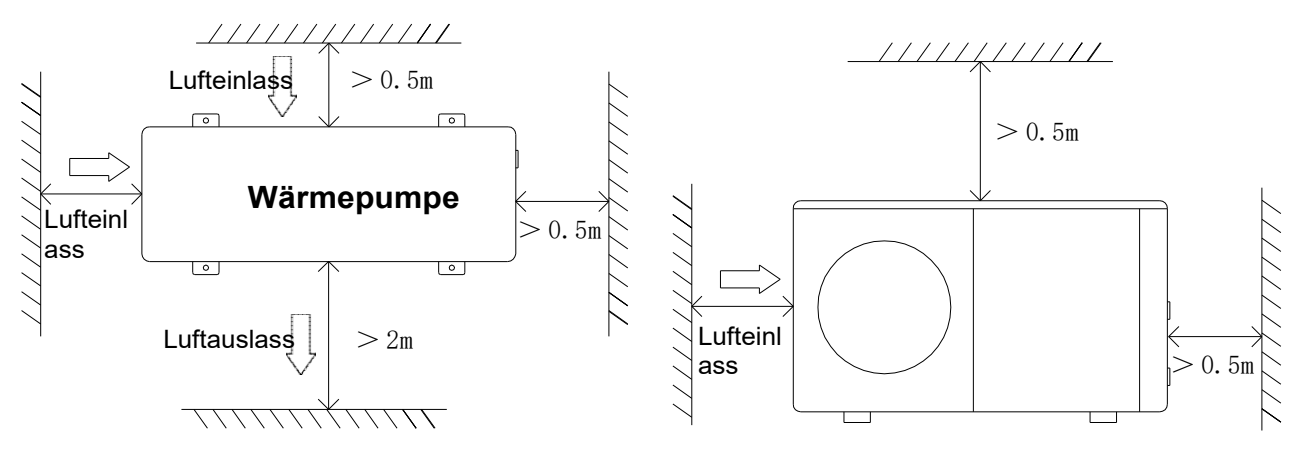

Abbildung 1

- 5. Die Wärmepumpe muss mit stoßfesten Buchsen installiert werden, um Vibrationen und/oder Unwucht zu vermeiden.
- 6. Obwohl der Regler wasserdicht ist, sollte er vor direkter Sonneneinstrahlung und hohen Temperaturen geschützt werden. Darüber hinaus sollte die Wärmepumpe so platziert werden, dass eine gute Sicht auf das Steuergerät gewährleistet ist.

7. Die Installationsrohre müssen gut abgestützt werden, um mögliche Schäden durch Vibrationen zu vermeiden.

Der Druck des fließenden Wassers sollte über 196kpa gehalten werden. Andernfalls sollte eine Druckerhöhungspumpe installiert werden.

- 8. Der zulässige Betriebsspannungsbereich sollte innerhalb von ±10 % der Nennspannung liegen.
	- Die Wärmepumpeneinheit muss aus Sicherheitsgründen geerdet werden.

#### **Entwässerung und Kondenswasser**

Kondensation tritt am Verdampfer auf, wenn das Gerät in Betrieb ist, und läuft je nach Umgebungstemperatur und Luftfeuchtigkeit gleichmäßig ab. Je feuchter die Umgebungsbedingungen sind, desto mehr Kondensation tritt auf. Der Boden des Geräts dient als Auffangschale für Regenwasser und Kondenswasser. Halten Sie die Abflussöffnungen an der Bodenwanne des Geräts stets frei von Verunreinigungen.

#### **Empfohlene Installationsmethoden**

#### **1. Für Heizung + Warmwasserinstallation**

- 1) System-Installationsplan siehe Abbildung 2.
- 2) Elektrischer Schaltplan siehe Abbildung 3.( Wenn keine Zusatzheizung installiert werden muss, darf Punkt 1,4 AC-Schütz nicht angeschlossen werden.
- 3) Einstellung des Steuerpults, um Abbildung 4 zu sehen. Abbildung 5 und Abbildung 6. Abbildung 4 zeigt, dass das Gerät im Warmwassermodus läuft, Abbildung 5 und Abbildung 6 zeigen, dass es im Heiz- oder Kühlmodus läuft.
- 4) 3-Wege-Ventil: Bei Brauchwasserbetrieb schaltet das 3-Wege-Ventil ein. Für Fußbodenheizung oder Kühlung, 3-Wege-Ventil schaltet ab.
- 5) Wenn sowohl die Heizung (oder Kühlung) als auch das Brauchwasser nicht die eingestellte Temperatur erreichen, hat das Warmwasser Vorrang.
- a) Der Warmwasserspeicher mit Heizschlange für Brauchwasser sollte speziell angepasst werden.
- b) Die Wärmeaustauschkapazität des Wärmetauschers sollte ≥ der Nennwärmeleistung der Wärmepumpe sein.

c) Die Förderhöhe der Umwälzpumpe sollte groß genug sein. Der tatsächliche Wasserdurchfluss darf nicht geringer sein als der auf dem Typenschild angegebene Wasserdurchfluss.

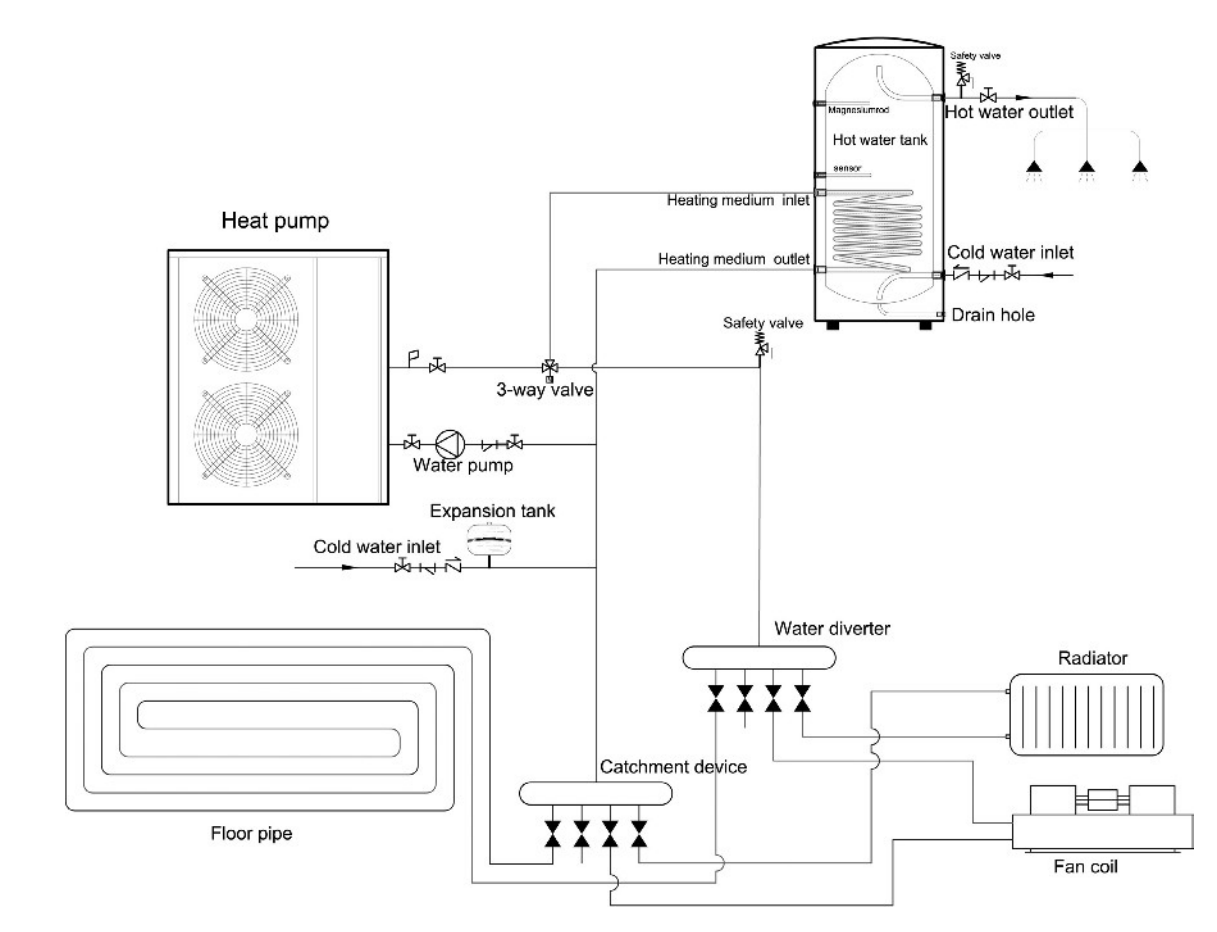

Abbildung 2

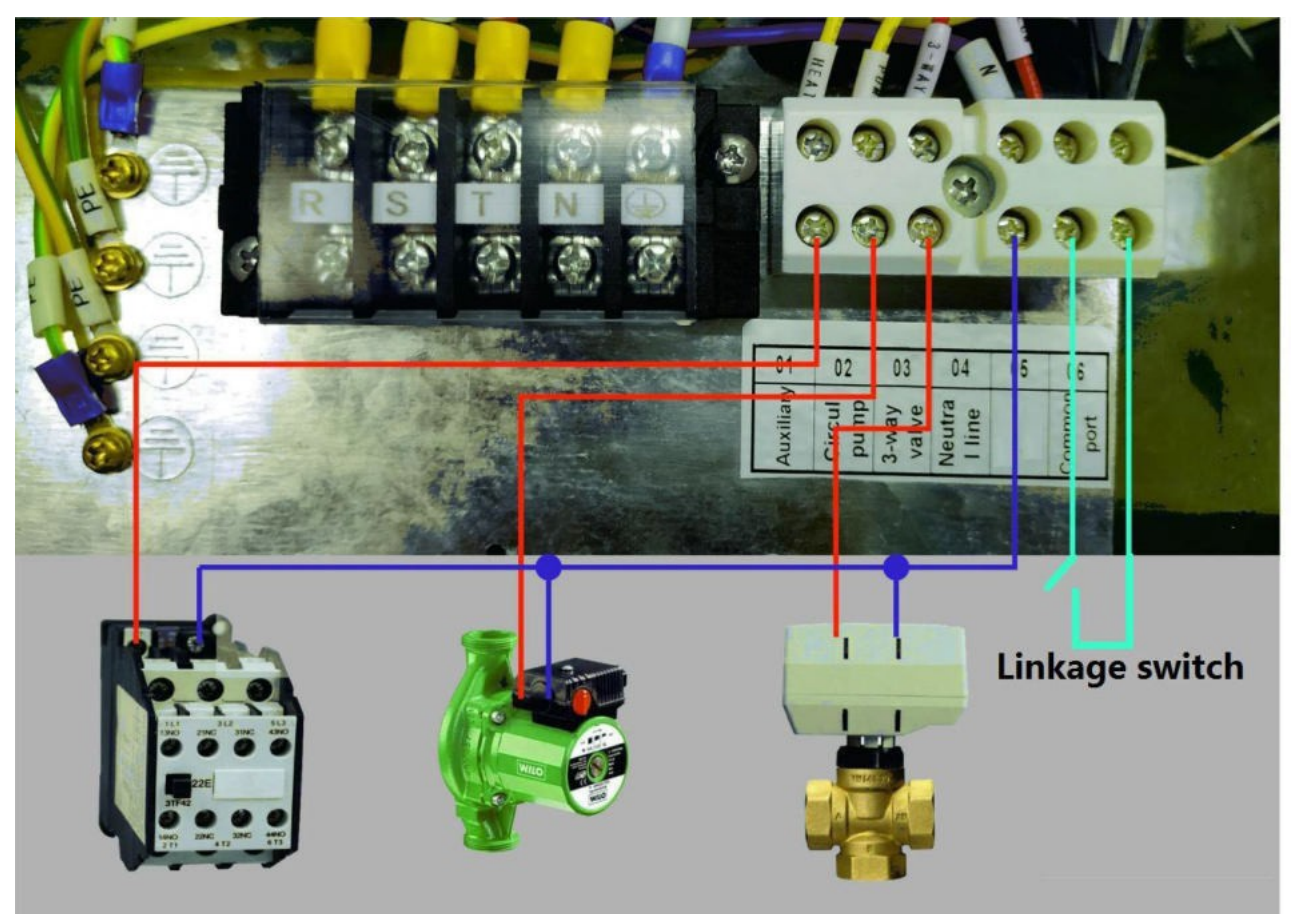

Abbildung 3

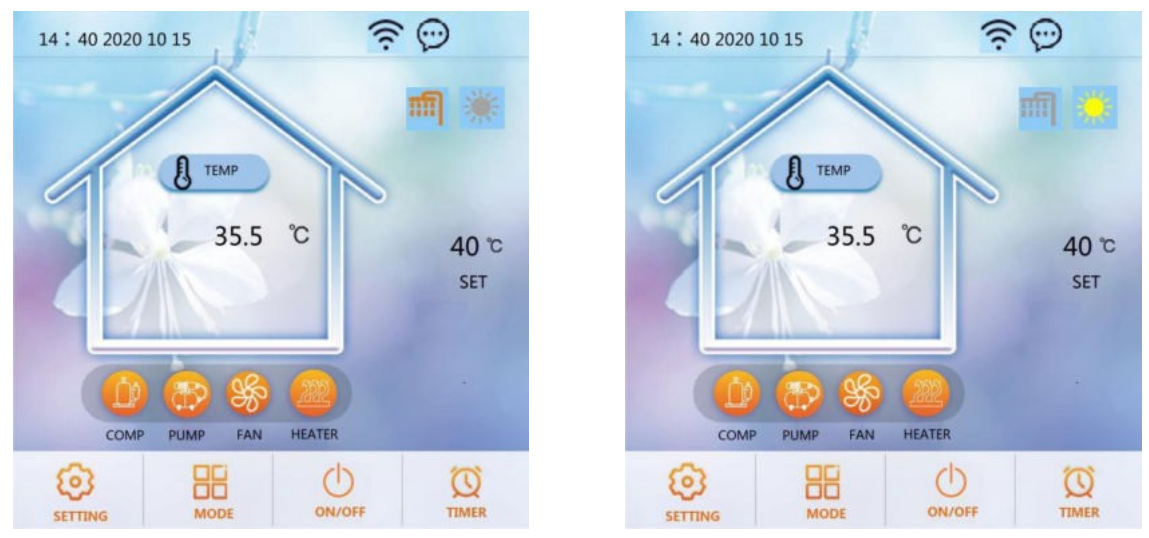

Abbildung 4Abbildung 5

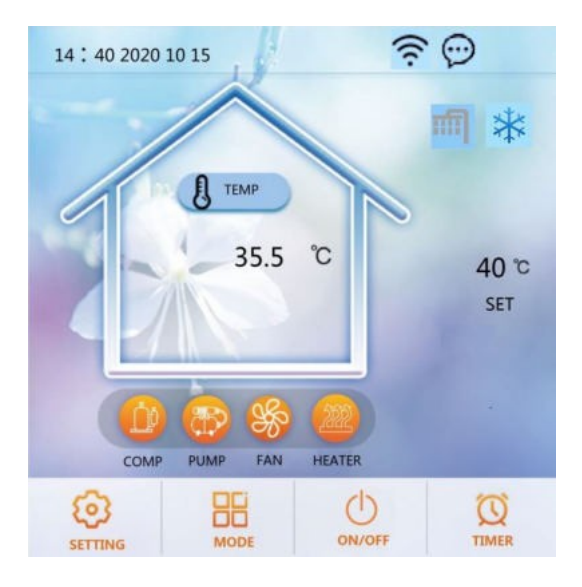

Abbildung 6

#### **2. Nur für Warmwasserinstallation**

1) System-Installationsplan siehe Abbildung 7.

2) Elektrischer Schaltplan siehe Abbildung 8. (Wenn keine Zusatzheizung installiert werden muss, Punkt 1,4 AC-Schütz nicht anschließen)

- 3) Einstellung der Steuertafel, siehe Abbildung 9 .
- 4) Das Terminal des 3-Wege-Ventils muss nicht verdrahtet werden.
- 5) Die Förderhöhe der Umwälzpumpe sollte groß genug sein. Der tatsächliche Wasserdurchfluss darf nicht geringer sein als der auf dem Typenschild angegebene Wasserdurchfluss.

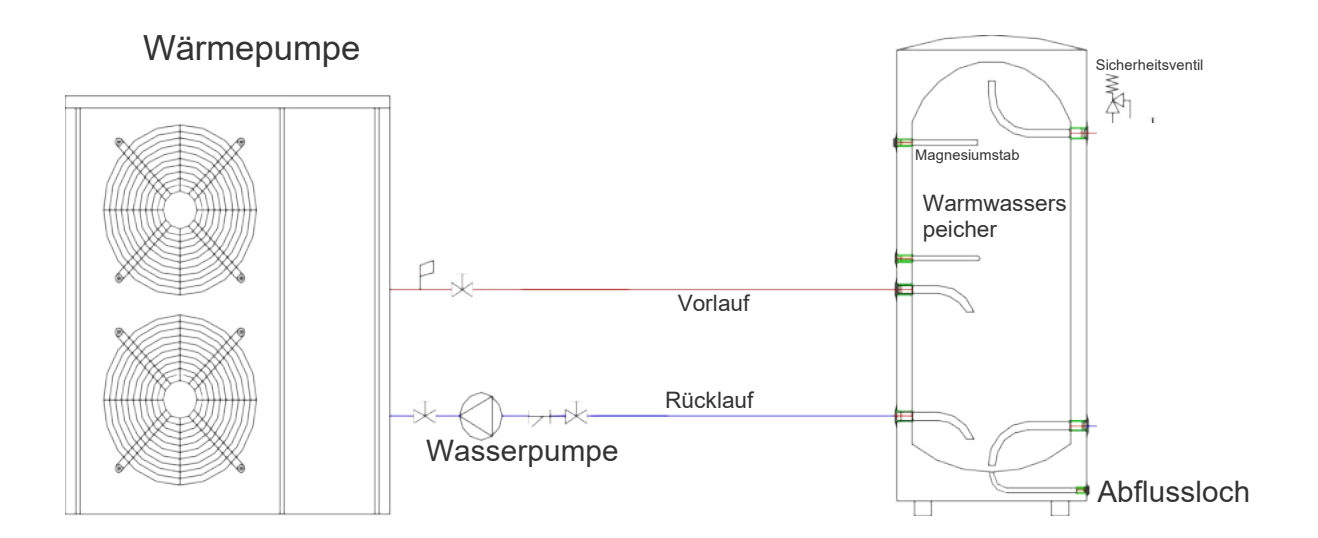

Abbildung 7

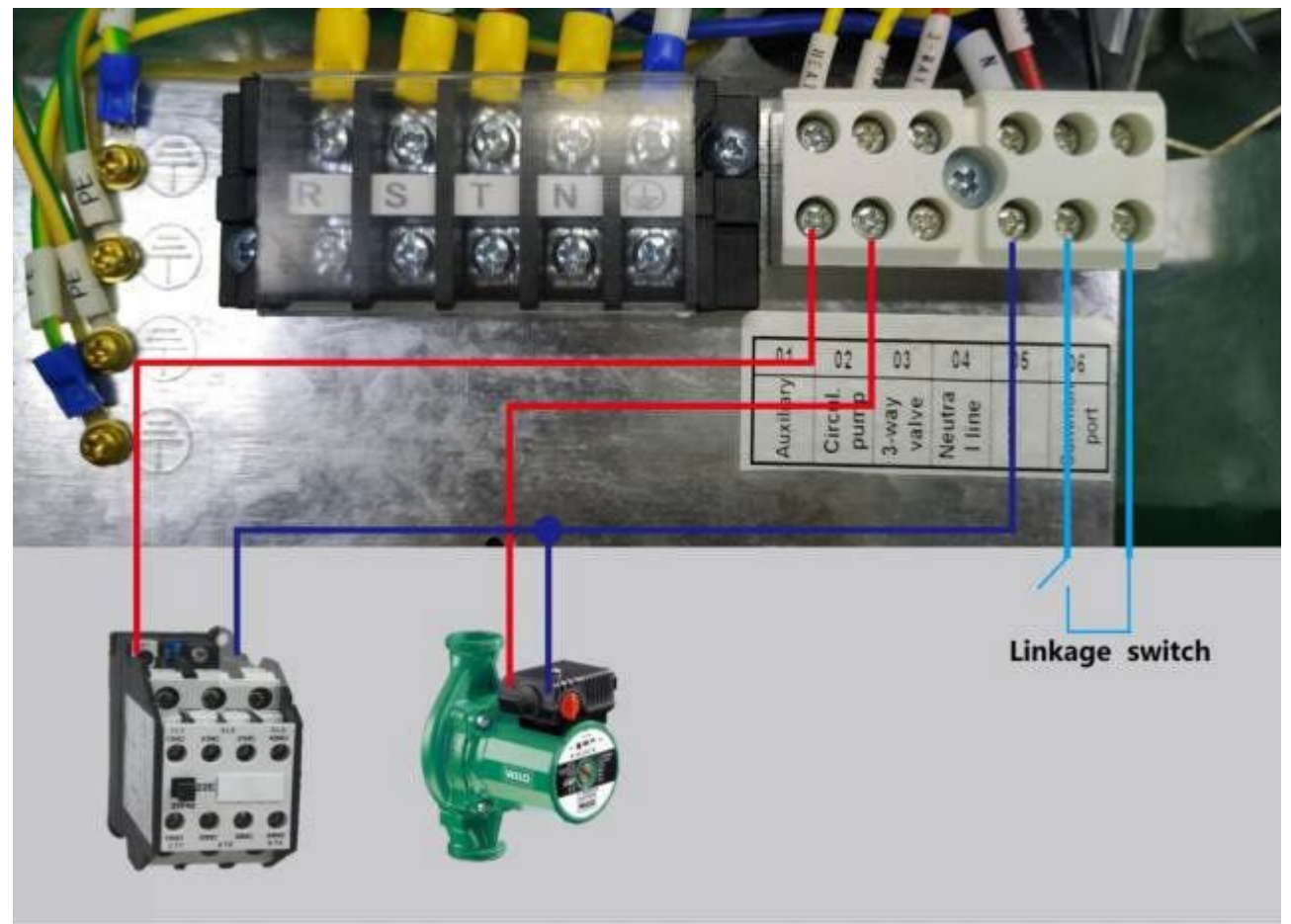

Abbildung 8

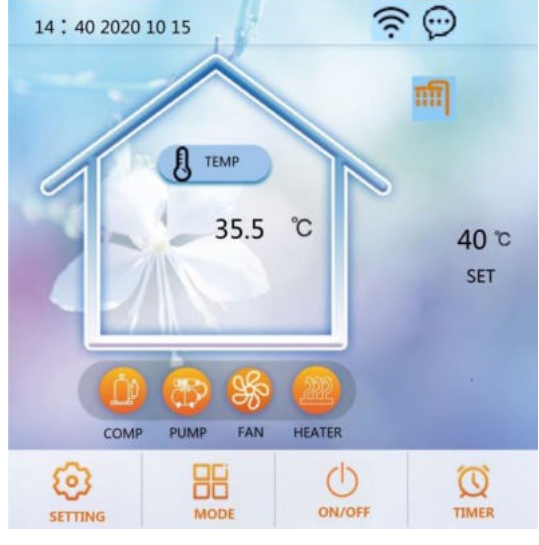

Abbildung 9

#### **3. Für Heizungs- und Kühlungsanlagen**

1) System-Installationsplan siehe Abbildung 10.

2) Elektrischer Schaltplan siehe Abbildung 11.(Wenn keine Zusatzheizung installiert werden

muss, darf Punkt 1,4 AC-Schütz nicht angeschlossen werden.

3) Einstellung des Steuerpults siehe Abbildung 12 und Abbildung 13. Die Zulauftemperatur für den Heiz- oder Kühlbetrieb kann über die Schnittstelle für die Einstellung der Zieltemperatur eingestellt werden.

4) Das Terminal des 3-Wege-Ventils muss nicht verdrahtet werden.

5) Die Förderhöhe der Umwälzpumpe sollte groß genug sein. Der tatsächliche

Wasserdurchfluss darf nicht geringer sein als der auf dem Typenschild angegebene Wasserdurchfluss.

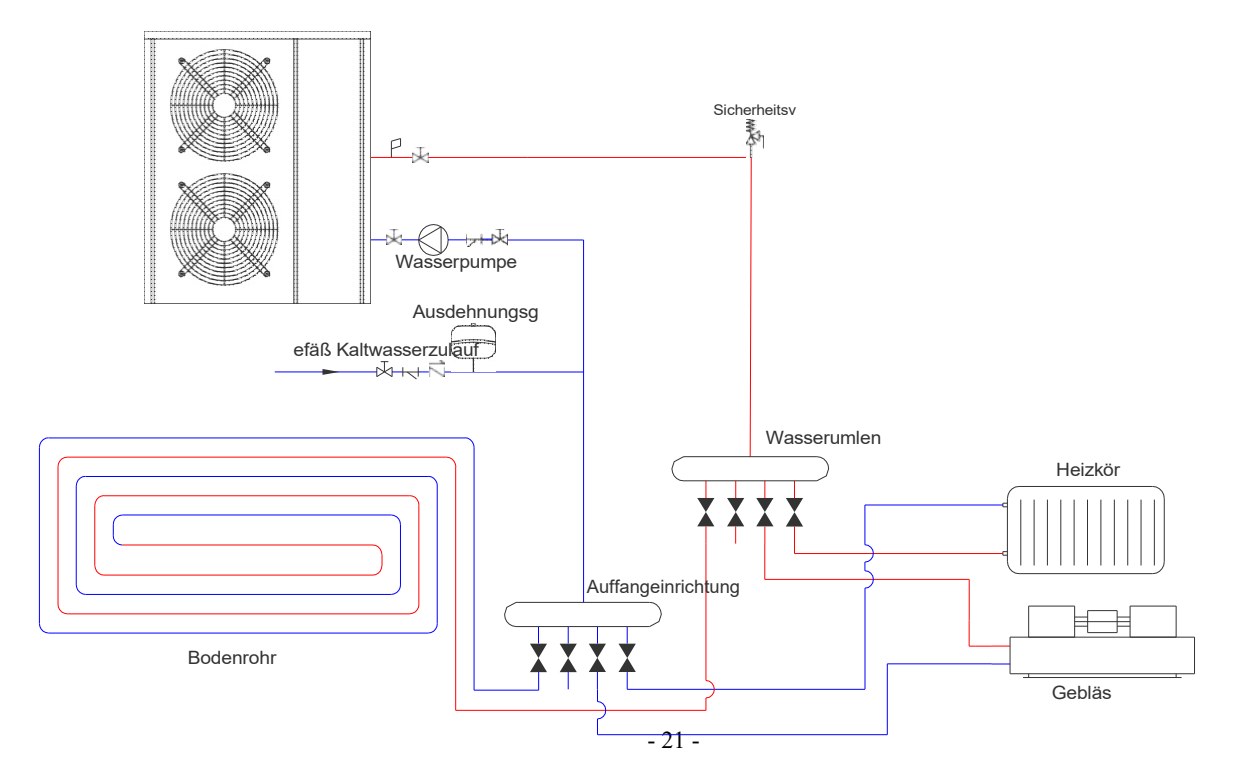

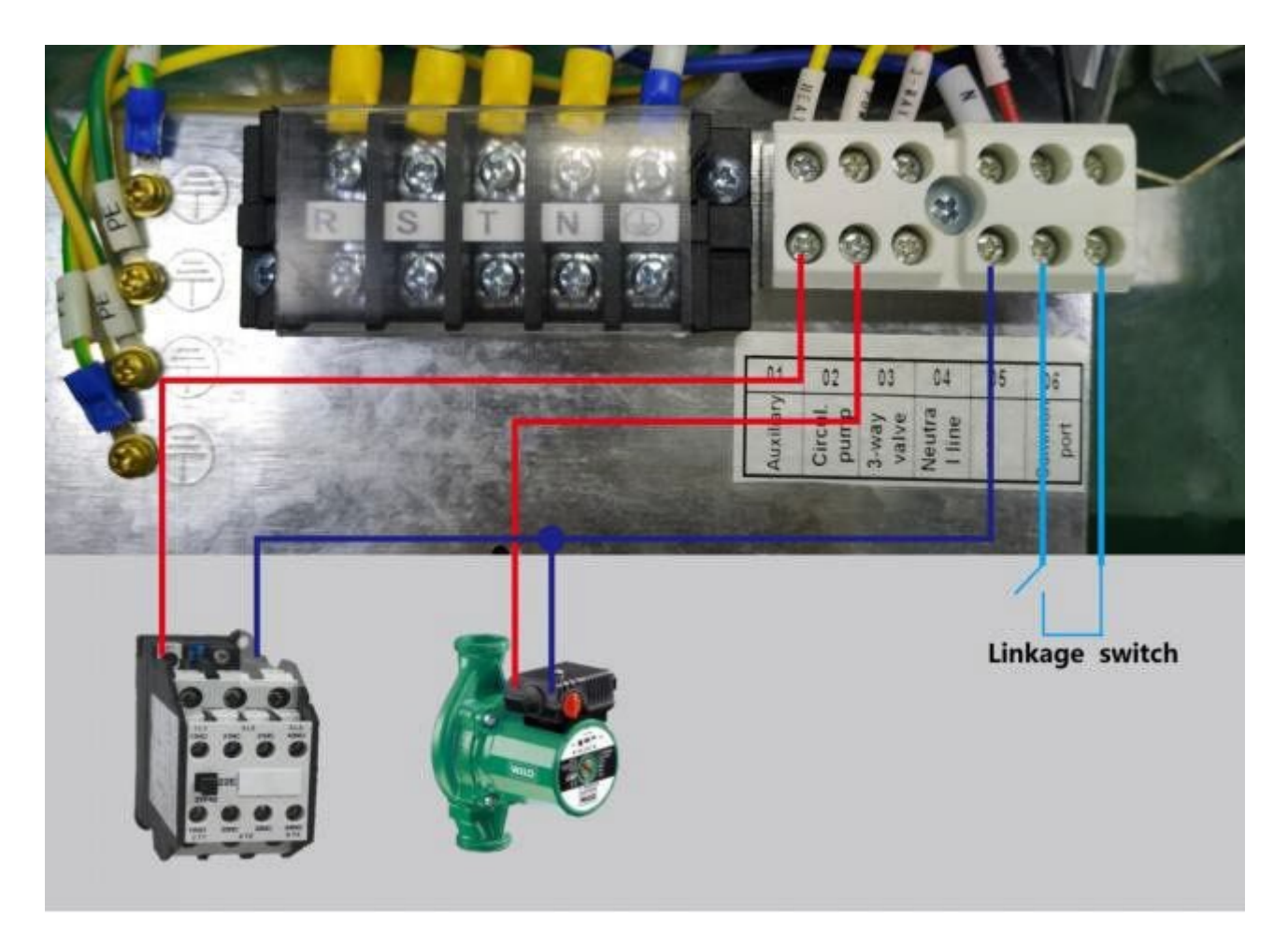

Abbildung 11

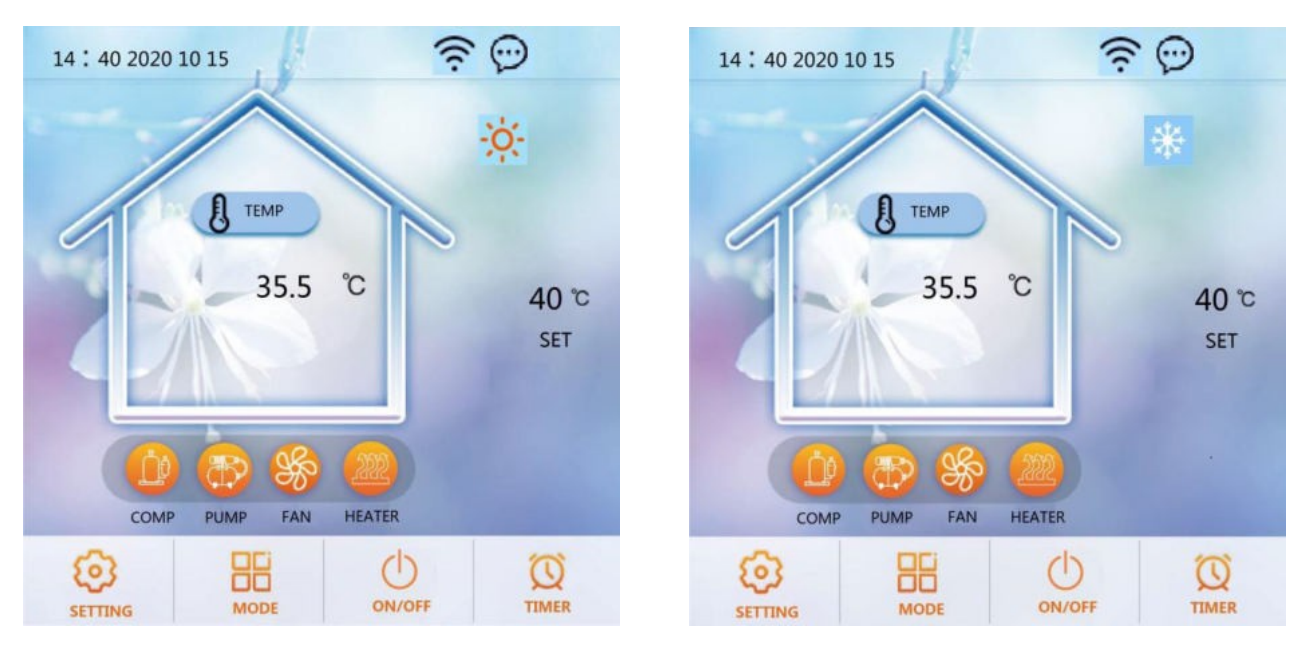

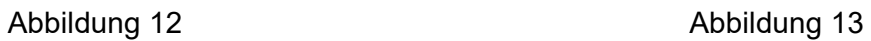

#### **Wasseranschlüsse**

#### **Wasseranschlüsse an der Wärmepumpe**

Es wird empfohlen, an den Wasserein- und -auslassanschlüssen Schnellverschlusskupplungen zu installieren. Es wird empfohlen, Edelstahl- oder PPR-Rohre für die Verrohrung der Wärmepumpe zu verwenden. Die Wasserein- und -auslassanschlüsse der Wärmepumpe können mit Edelstahloder PPR-Rohranschlüssen versehen werden.

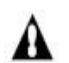

**VORSICHT** - Vergewissern Sie sich, dass die Durchflussanforderungen und die Durchsatzraten des Leitungswassers bei der Installation zusätzlicher Wärmepumpen und bei Einschränkungen durch die Rohrleitungen eingehalten werden können.

#### **Anforderungen an die Sanitärinstallation**

- 1. Wenn der Wasserdruck 490Kpa übersteigt, verwenden Sie bitte ein Reduzierventil, um den Wasserdruck unter 294Kpa zu senken.
- 2. Jedes Teil, das mit der Einheit verbunden ist, muss mit einer losen Verbindung verbunden und mit einem Zwischenventil installiert werden.
- 3. Vergewissern Sie sich, dass alle Rohrleitungen ordnungsgemäß verlegt wurden, und führen Sie dann eine Wasserdichtigkeits- und Druckprüfung durch.
- 4. Alle Rohrleitungen und Armaturen müssen isoliert werden, um Wärmeverluste zu vermeiden.
- 5. Installieren Sie ein Ablassventil am tiefsten Punkt des Systems, damit das System bei Frost entleert werden kann (Überwinterung).
- 6. Installieren Sie ein Rückschlagventil am Wasserauslassanschluss, um ein Zurücksaugen zu verhindern, wenn die Wasserpumpe stoppt.
- 7. Um den Gegendruck zu verringern, sollten die Rohre waagerecht verlegt werden.
- 8. Und minimieren Sie die Krümmer (90-Grad-Verbindungen). Wenn eine höhere Durchflussmenge erforderlich ist, installieren Sie ein Bypass-Ventil

#### **Elektrische Anschlüsse**

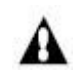

**WARNUNG** - Gefahr eines elektrischen Schlages oder eines Stromschlages.

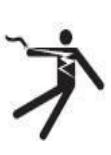

Vergewissern Sie sich, dass alle Hochspannungsstromkreise abgeschaltet sind, bevor Sie mit der Installation der Wärmepumpe beginnen. Der Kontakt mit diesen Stromkreisen kann zum Tod oder zu schweren Verletzungen des Benutzers, des Installateurs oder anderer Personen durch einen elektrischen Schlag führen und auch Sachschäden verursachen.

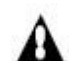

**VORSICHT** - Beschriften Sie alle Kabel, bevor Sie sie bei Wartungsarbeiten an der Wärmepumpe abklemmen. Fehler in der Verdrahtung können zu unsachgemäßem und gefährlichem Betrieb führen. Überprüfen Sie nach der Wartung den ordnungsgemäßen Betrieb.

#### **Stromversorgung**

- 1. Eine zu niedrige oder zu hohe Versorgungsspannung kann zu Schäden und/oder zu einem instabilen Betrieb des Wärmepumpengeräts aufgrund hoher Einschaltströme beim Einschalten führen.
- 2. Die Mindestanlaufspannung sollte über 90% der Nennspannung liegen. Der zulässige Betriebsspannungsbereich sollte innerhalb von ±10 % der Nennspannung liegen.
- 3. Vergewissern Sie sich, dass die Kabelspezifikationen die richtigen Anforderungen für die jeweilige Installation erfüllen. Die Entfernung zwischen dem Installationsort und dem Stromnetz wirkt sich auf die Kabeldicke aus. Beachten Sie bei der Auswahl von Kabeln, Schutzschaltern und Trennschaltern die örtlichen elektrischen Normen.

### **Erdung und Überstromschutz**

Installieren Sie die Wärmepumpe gemäß den örtlichen Elektrovorschriften, um einen Stromschlag zu vermeiden, falls ein Leck im Gerät auftritt.

- 1. Unterbrechen Sie die Spannungsversorgung der Wärmepumpe nicht häufig, da dies zu einer kürzeren Lebensdauer der Wärmepumpe führen kann.
- 2. Bei der Installation eines Überstromschutzes ist darauf zu achten, dass die richtige Stromstärke für diese spezielle Installation eingehalten wird.
- 3. Der Kompressor, der Gebläsekonvektor und die Wasserpumpe der Wärmepumpe sind alle mit einem AC-Schütz und einem Thermorelais geschützt. Messen Sie daher bei der Installation und Fehlersuche zunächst den Strom aller oben genannten Komponenten und stellen Sie dann den Stromschutzbereich der Thermorelais ein.

 $\bigoplus$ AC220V/50Hz  $\overline{\bigoplus}$  $\bigoplus$  $\circledcirc$ **SIL**  $\bigoplus$  $\oplus$  $\vert$ z  $\blacksquare$  $\oplus$  $\bigoplus$  $\overline{\alpha}$ ဖ COM switch <u>မာ</u> өбеуиг line<br>Neutral 4 **Valve**<br>S-Way  $\mathbf{c}$  $\mathbf{\tilde{c}}$ dWNd Water tank<br>Mater Water tank heater 4-Way Valve Cranks haft E-Heater Circul.Pump Chassis  $au<sub>II</sub>$  $\sim$ **Isthey** DC inverter heat pump circuit diagram E-Heater  $\sqrt{\frac{1}{10}}$ OUT1 OUT7 OUT6 OUT4 OUT3 OUT5 OUT<sub>2</sub>  $rac{1}{2}$ DEGND AC-N  $\frac{1}{3}$  RY1  $\left\{$  $F$ <br>RY6  $\sim$  $\frac{1}{2}$  RY3  $\frac{1}{f}$  $\frac{3}{2}$  RY2  $\frac{1}{1}$  $\frac{1}{2}$  RYs  $\frac{1}{f}$  $\frac{1}{2}$  RY7  $\frac{1}{4}$ RY4 Y RY8  $\sqrt{ }$  $\sqrt{100000}$ EVI Inlet Sensor  $\gamma$ Main EEV Auxiliary EEV FVI Outlet Sensor  $\begin{array}{|c|c|c|c|}\hline c & D & D & D \\ \hline c & C & C & D \\ \hline C & C & C & D \\ \hline C & C & C & D \\ \hline \end{array}$ Water Outlet Se CC1010B **Main board** Ambient Sense  $\frac{1}{10}$ OSUES 1100 BUILDOCT  $rac{GM}{M}$  $\frac{1}{10}$  $\overline{\mathbb{R}}$  $\frac{15}{21}$ ⊕⊮ s seb uogong Le e  $\frac{1}{\sqrt{2}}$ **Mate**  $\vert$ 2  $\frac{\text{S}}{\text{H}}$  $\frac{11}{2} \frac{12}{2} \frac{13}{2}$ Low  $\begin{bmatrix} 0 \\ 0 \end{bmatrix}$   $\mathbb{E}$ Water In **DC FAN**  $\sqrt{\frac{6}{6}}$   $\geq$ Water Trank High<br>essure<br>witch With cooling  $SW1-4$ NO cooling Heating Coil Senso  $\begin{bmatrix} \frac{\text{CH10}}{\text{O}} \\ \frac{\text{O}}{\text{O}} \\ \frac{\text{O}}{\text{O}} \\ \frac{\text{OH}}{\text{O}} \\ \frac{\text{H}}{\text{O}} \\ \frac{\text{H}}{\text{H}} \\ \frac{\text{H}}{\text{H}} \\ \frac{\text{H}}{\text{H}} \\ \frac{\text{H}}{\text{H}} \\ \frac{\text{H}}{\text{H}} \\ \frac{\text{H}}{\text{H}} \\ \frac{\text{H}}{\text{H}} \\ \frac{\text{H}}{\text{H}} \\ \frac{\text{H}}{\text{H}} \\ \frac{\text{H}}{\text{H}} \\ \frac{\text{H}}{\text{H}} \\ \frac{\text$ With hot water  $SW1-3$ No hot water  $000000$ Control<br>panel  $\bigcap_{\mathfrak{so}}\mathfrak{so}$ CN4 Σ  $rac{2}{3}$ SW1-2 Reserved Reserved CN485<br>000 ON DC 1 is valid<br>OFF DC 1 is invalid CN-RAT2  $M\nu$  $SW1-1$ 803004-2978 Magnet<br>Ring CN-RAT1 **COMPRESSOR**  $\left(\mathbf{S}\right)$ PFC

### **1. Einphasiges System (SMP8,4/SMP13)**

**Elektrischer Schaltplan** 

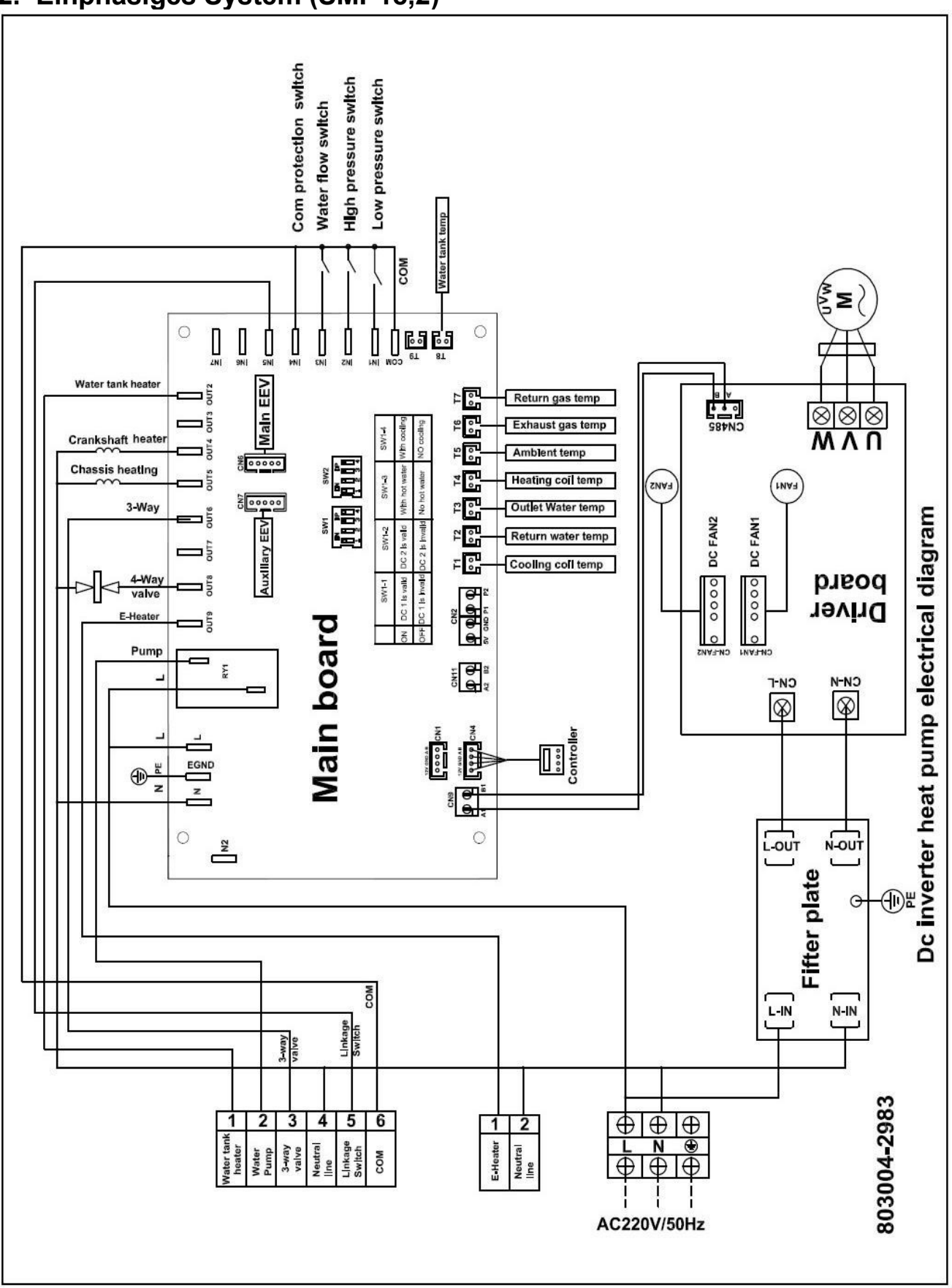

### **2. Einphasiges System (SMP18,2)**

#### **3. Dreiphasiges System (SMP13)**

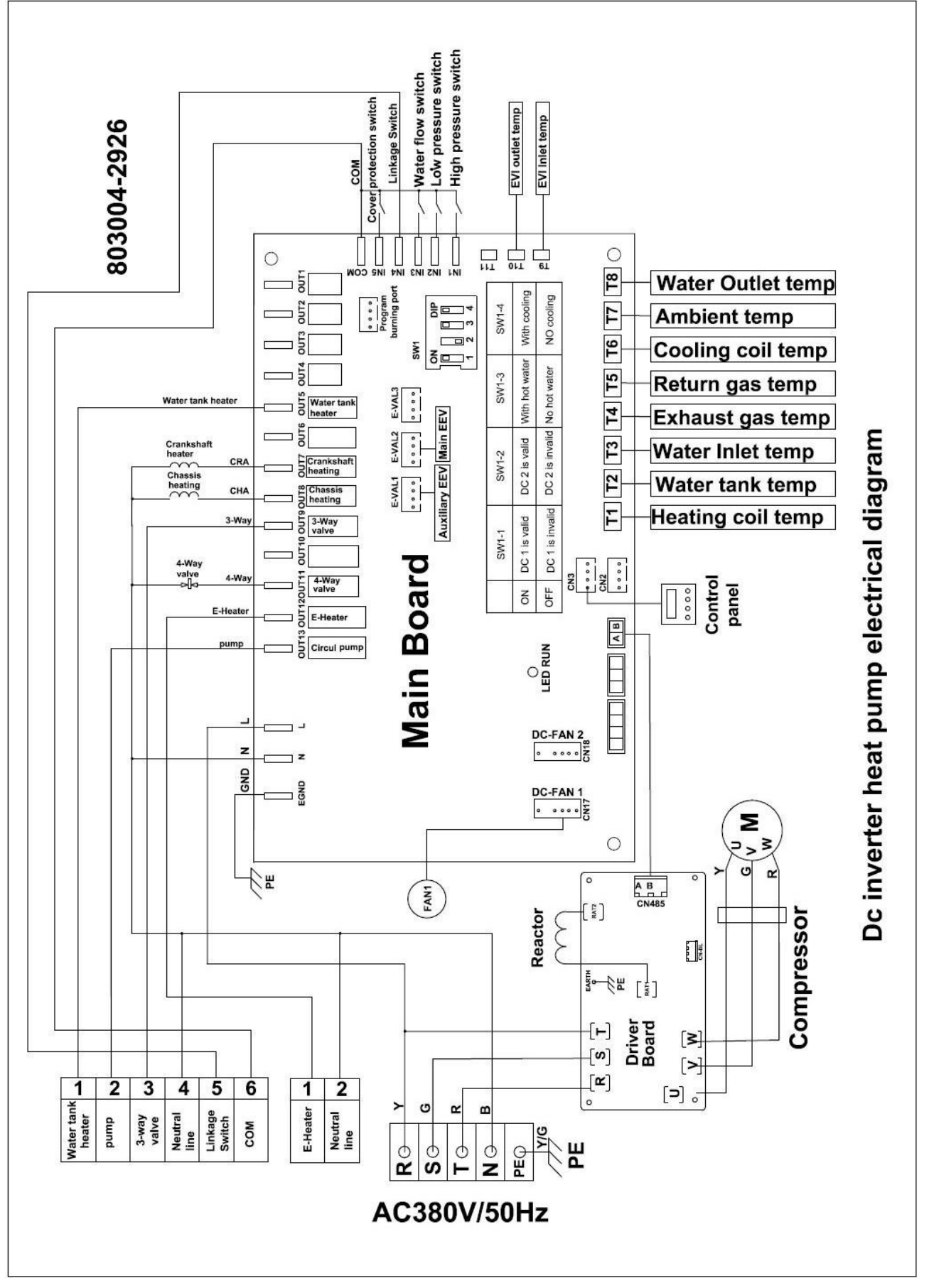

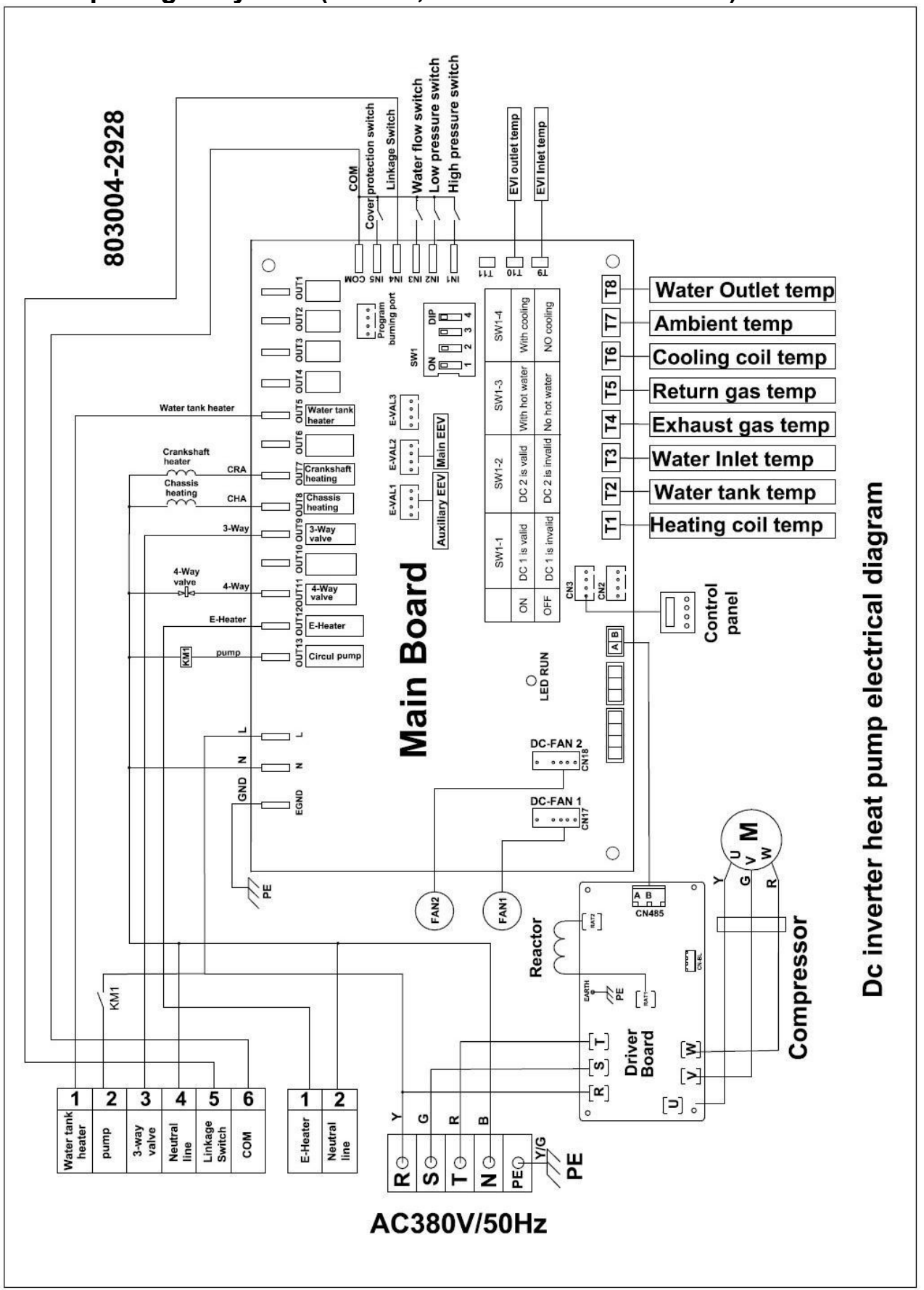

#### **4. Dreiphasiges System (SMP18,2/SMP23/SMP28/SMP35)**

### **Abschnitt 3Betrieb der Wärmepumpe**

![](_page_31_Picture_1.jpeg)

**Status ausschalten (alle Tasten in grau) Status einschalten (alle Tasten in orange)** 

![](_page_31_Picture_102.jpeg)

### **2. Definition von Schaltflächen**

![](_page_32_Picture_130.jpeg)

### **3. Betrieb des Wire Controllers**

#### **START / STOPP DER WÄRMEPUMPE**

Drücken Sie auf der Hauptschnittstelle die Taste ON/OFF etwa 1 Sekunde lang, um die Wärmepumpe ein- oder auszuschalten.

![](_page_33_Figure_3.jpeg)

**Status ausschalten (alle Tasten in grau) Status einschalten (alle Tasten in orange)** 

#### **EINSTELLUNG DES BETRIEBSMODUS:**

- Wenn die Wärmepumpen eingeschaltet sind und sich in der Hauptschnittstelle befinden, drücken Sie die MODE-Taste etwa 1 Sekunde lang, um die Betriebsmodi zu wechseln. (5 Modi optional: nur Heizung, nur Kühlung, nur Warmwasser, Heizung + Warmwasser, Kühlung + Warmwasser)
- Im Modus Heizung + Warmwasser oder im Modus Kühlung + Warmwasser wird die Warmwasserfunktion vorrangig erfüllt.
- Im Heiz- oder Kühlbetrieb zeigt das TEMP-Symbol auf der Benutzeroberfläche die Rücklauftemperatur in Echtzeit an. Im Warmwassermodus zeigt das TEMP-Symbol die

![](_page_33_Figure_9.jpeg)

Temperatur des Wassertanks in Echtzeit an. Z.B.: Umschalten von Heizen auf Kühlen

#### **AUSWAHL DER BETRIEBSART**

![](_page_34_Picture_67.jpeg)

- ◎Klicken Sie auf "OPERATING MODE" auf der Einstellungsschnittstelle, um die Schnittstelle zur Auswahl des Betriebsmodus zu öffnen;.
- ◎Beschreibung des Betriebsmodus:Im normalen Modus hat die Wärmepumpe die Betriebszustände Smart, Powerful und Silent zur Auswahl.
- Beschreibung des Urlaubsmodus: Wenn dieser Modus aktiviert ist, läuft die Wärmepumpe nur im Heizmodus, mit einer Zieltemperatur von "Urlaub eingestellt".

### **STILLE ZEIT**:

◎Klick " in der "OPERATING MODE"-Schnittstelle, um die Timing-Silent-Schnittstelle läuft während der geplanten Stummschaltzeit im Stummschaltmodus.

![](_page_34_Figure_7.jpeg)

![](_page_34_Picture_8.jpeg)

#### **SOLL-WASSERTEMPERATUR EINSTELLEN**

Drücken Sie in der Hauptschnittstelle die SET-Taste, um die Schnittstelle für die Einstellung der Zieltemperatur (wie unten) aufzurufen, geben Sie den Zieltemperaturwert ein und drücken Sie dann "Enter", um zu speichern und zu beenden, oder drücken Sie "Esc", um ohne zu speichern zu beenden.

![](_page_35_Picture_2.jpeg)

#### **UHR EINSTELLEN:**

Drücken Sie in der Hauptschnittstelle au <sup>14:40</sup>, um die Uhr-Einstellungsschnittstelle wie unten dargestellt aufzurufen.

Drücken Sie das Datum (Spalte Jahr/Monat/Tag) oder die Stunde (Spalte Stunde:Minute),

um den Wert über die Tastatur einzugeben. Drücken Sie den Wochentag (Spalte

Wochentag), um von Mo. auf So. zu wechseln.

Drücken Sie die Taste BESTÄTIGEN, um zu speichern und zu beenden, oder drücken Sie die Taste ABBRUCH, um ohne zu speichern zu beenden.

![](_page_35_Figure_9.jpeg)

![](_page_35_Picture_10.jpeg)

- 33 -

#### **TIMER-EINSTELLUNG:**

Drücken Sie in der Hauptschnittstelle die Taste TIMER, um die Schnittstelle für die Zeiteinstellung zu öffnen.

In der Spalte WOCHE können Sie die Wochentage auswählen, an denen die Zeitschaltuhr aktiviert werden soll. Wenn die Schaltfläche für den Wochentag (von MON. bis SONN.) orange leuchtet, wird die Zeitschaltuhr an diesem Tag ausgeführt. Wenn die Schaltfläche für den Wochentag grau ist, wird die Zeitschaltuhr an diesem Tag nicht aktiviert.

In der Spalte TIMER können die Benutzer maximal 4 Timerpaare einstellen.

Die Zeitschaltuhr ist ungültig, wenn die Einschaltzeit gleich der Ausschaltzeit der gleichen Zeitschaltuhr ist.

![](_page_36_Figure_5.jpeg)

#### **OPERATIONSPARAMETER-ABFRAGE**

Drücken Sie "SETTING" in der Hauptschnittstelle, um die Einstellungsschnittstelle aufzurufen. Drücken Sie dann "STATUS", um die Parameterabfrage aufzurufen und den Betriebsstatus der Wärmepumpen zu überprüfen. Die Liste sieht wie folgt aus:

![](_page_36_Figure_8.jpeg)

#### ◎Liste der Betriebsparameter

![](_page_37_Picture_106.jpeg)

#### **SYSTEMPARAMETER ABFRAGEN & EINSTELLEN**

Drücken Sie "SETTING" in der Hauptschnittstelle, um die Einstellungsschnittstelle aufzurufen, und drücken Sie dann "SYSTEM PARAMETERS", um die Parameterabfrage und -einstellung aufzurufen. Die folgenden Listen zeigen den Code, die Definition, den Bereich und den Standardwert.

![](_page_38_Figure_0.jpeg)

#### ◎ Liste der Systemparameter

![](_page_38_Picture_211.jpeg)

![](_page_39_Picture_221.jpeg)

#### **Hochtemperatur-Antisepsisfunktion: (wenn die Heißwasserfunktion ausgewählt ist)**

Der Hochtemperatur-Antisepsis-Zyklus findet einmal alle 7 (P17) Tage statt;

Beim Eintritt in den Hochtemperatur-Antisepsis-Modus wird die elektrische Heizung des Wassertanks zwangsweise eingeschaltet.

Wenn während des Antisepsisvorgangs die Temperatur des Wassertanks über 6℃ (die maximal einstellbare Temperatur) liegt, wird der Kompressor nicht gestartet, sondern nur die elektrische Heizung; wenn die Temperatur des Wassertanks ≤55℃ ist, werden sowohl der Kompressor als auch die elektrische Heizung gestartet.

Wenn die Temperatur des Wassertanks ≥65℃ (P20) ist und die Schutztemperatur 15 Minuten lang anhält. Minuten (P19) ≥65℃, beenden Sie die Hochtemperatur-Antisepsis;

Wenn die Temperatur des Warmwasserspeichers nach dem Start der Hochtemperatur-Antisepsis nach 1 Stunde nicht 65°C erreicht, wird das Hochtemperatur-Antisepsis-Programm zwangsweise beendet;

#### **Logik zur automatischen Anpassung der Zieltemperatur (Unterheizungsmodus)**

- ◎ Die Zieltemperatur im Heizbetrieb kann automatisch an die Umgebungstemperatur
	- angepasst werden.
- ◎ Zulassungsbedingungen

Wenn der Parameter P22=1 ist, wird der automatische Einstellmodus der Heizsolltemperatur aktiviert.

◎ Berechnungsformel für die Solltemperatur der Heizung

Pset (Heizungssolltemperatur) = 20 + (P24/10) \* (P23 - aktuelle Umgebungstemperatur)

![](_page_40_Figure_7.jpeg)

◎ Die obigen unterschiedlichen Kurven stehen für die verschiedenen

Werte von P24. (Wenn P24=1, ist der tatsächliche Wert 0,1)

Der Zieltemperaturbereich der automatischen Temperaturanpassung beträgt 20-6℃.

#### **Elektrischer Zusatzheizer für Wassertank**

◎ Startbedingungen (alle nachstehenden Bedingungen müssen gleichzeitig erfüllt sein)

- 1) Im Heißwasserbetrieb;
- 2) Der Kompressor läuft für P27 (30) Minuten;
- 3) Es besteht ein Bedarf an Warmwasser, und die Temperatur des Wassertanks ist ≤55 ℃;
- 4) Die Pumpe läuft

◎ Ausstiegsbedingung (es muss nur eine der folgenden Bedingungen erfüllt sein)

- 1) Wenn die Wärmepumpe im Kühlbetrieb / Warmwasserbetrieb arbeitet;
	- 2) Wenn kein Bedarf an Warmwasser oder konstanter Temperaturregelung besteht;
	- 3) Der Temperatursensor des Wassertanks verfügt über einen Fehleralarm;
- Bei Abtauung/Zwangsabtauung/Sekundärfrostschutz wird die Elektroheizung zwangsweise eingeschaltet;

◎ Wenn ein Hoch- oder Niederdruckfehler, ein Fehler bei der Abgastemperaturmessung oder ein übermäßiger Abgasschutz auftritt und wenn der Kompressor blockiert ist und nicht gestartet werden kann, wird nach 5 Minuten die elektrische Heizung anstelle des Kompressors gestartet.

#### **Elektrischer Zusatzheizer für die Raumheizung**

◎Bedingung aktivieren:

- 1) Modus "Unterheizung;
- 2) Umgebungstemp. <P26 (0℃) Oder Umgebungstemp. Sensor Störung
- 3) Es besteht Heizbedarf, Wassereinlasstemperatur ≤ Heizungssolltemperatur (P05) -

Wieder

einschaltdifferenz (P01);

4) Wasserpumpe im Arbeitszustand

Wenn die oben genannten Bedingungen erfüllt sind, schaltet sich der Elektroheizer ein. ◎Abschaltbedingung:

- 1) Unterkühlung oder Warmwasserbetrieb
- 2) Ohne Heizungsanforderung oder konstante Temp. Steuerung
- 3) Wassereinlass-Temp. Sensorausfall oder Alarm
- 4) Umgebungstemperatur>0℃(P26)+1
- 5) Störungen des Wasserflusses
- 6) Abschaltung der Umwälzpumpe

Abschaltung des E-Heizgeräts, wenn eine der oben genannten Bedingungen erfüllt ist

#### **Allgemeine Betriebsanleitung**

#### Vorsichtsmaßnahmen bei der Erstinbetriebnahme

Erste Bootstrap- und Laufstatusprüfungen

- 1. Stellen Sie sicher, dass die Leistung mit der auf dem Typenschild des Produkts angegebenen Leistung übereinstimmt.
- 2. Elektrische Anschlüsse der Einheit: Prüfen Sie, ob der Verlauf und die Verbindung des Stromversorgungskabels in Ordnung ist; prüfen Sie, ob das Erdungskabel richtig angeschlossen ist; prüfen Sie, ob die Wasserpumpe und andere Kettengeräte richtig angeschlossen sind.
- 3. Wasserleitungen und Rohre: Wasserleitungen und Rohre müssen zwei- bis dreimal gewaschen werden, um sicherzustellen, dass sie sauber sind und keine Verunreinigungen aufweisen.
- 4. Überprüfen Sie das Wassersystem: Ist das Wasser ausreichend und luftfrei, stellen Sie sicher, dass keine Leckage vorliegt.
- 5. Erstes Hochfahren oder Wiederinbetriebnahme nach längerem Stillstand, sicherstellen, dass der Strom eingeschaltet ist und das Kurbelgehäuse mindestens 12 Stunden geheizt wird (Temperatur im lokalen Kreislauf ist Null). Wasserpumpe starten zuerst, dauert eine Weile, Lüfter starten, Kompressor starten, Einheit regelmäßige Arbeit.
- 6. Laufkontrollen (gemäß den folgenden Daten, um zu prüfen, ob das Gerät normal läuft) Nachdem das Gerät normal gelaufen ist, prüfen Sie die folgenden Punkte:
	- a. Eingangs- und Ausgangstemperatur des Wassers.
	- b. Zyklus Wasserdurchfluss der Seite
	- c. Stromverbrauch von Kompressor und Gebläse
	- d. Hoch- und Niederdruckwert bei laufender Heizung.

**VORSICHT -** Verwenden Sie diese Wärmepumpe nicht, wenn elektrische Komponenten mit Wasser in Berührung gekommen sind. Rufen Sie sofort einen qualifizierten Servicetechniker, der die Wärmepumpe überprüft.

**VORSICHT -** Halten Sie alle Gegenstände über der Wärmepumpe fern. Eine Blockierung des Luftstroms kann das Gerät beschädigen und zum Erlöschen der Garantie führen.

#### **Benutzerhandbuch**

#### **1. Rechte und Verantwortung**

1.1 Um Ihnen den Service innerhalb der Garantiezeit zu gewährleisten, darf nur professionelles Server- und Technikpersonal das Gerät installieren und reparieren. Wenn Sie gegen diese Aufforderung verstoßen und einen Schaden verursachen, kann unser Unternehmen nicht zur Verantwortung gezogen werden.

1.2 Überprüfen Sie nach Erhalt des Geräts, ob es bei der Lieferung beschädigt wurde und ob alle Teile vollständig sind; eventuelle Schäden oder fehlende Teile teilen Sie dem Händler bitte schriftlich mit.

#### **2. Benutzerhandbuch**

2.1 Alle Sicherheitsvorrichtungen werden vor Verlassen des Werks im Gerät eingestellt, stellen Sie sie nicht selbst ein.

2.2 Das Gerät verfügt über ausreichend Kältemittel und Schmieröl, füllen Sie diese nicht auf und ersetzen Sie sie nicht; wenn Sie sie aufgrund einer Undichtigkeit auffüllen müssen, beachten Sie bitte die Mengenangaben auf dem Typenschild (wenn Sie Kältemittel nachfüllen, müssen Sie erneut vakuumieren).

2.3 Externe Wasserpumpe muss mit der Meldung des Geräts verbunden sein, da sonst leicht verschiedene Wassermangelalarme angezeigt werden.

- 2.4 Regelmäßige Reinigung des Wassersystems gemäß Wartungsanforderung.
- 2.5 Achten Sie auf das Frostschutzmittel, wenn die Umgebungstemperatur im Winter unter Null liegt.
- 2.6 Sicherheitsvorkehrungen

A Der Benutzer darf das Gerät nicht selbst installieren, sondern muss dafür sorgen, dass ein Vertreter oder eine spezialisierte Firma die Installation vornimmt, da dies sonst zu Unfällen führen und den Gebrauchseffekt beeinträchtigen könnte.

B Wenn Sie das Gerät installieren oder benutzen, überprüfen Sie bitte, ob die Stromversorgung mit der des Geräts übereinstimmt.

C Der Hauptschalter des Geräts sollte mit einem Leckageschutz ausgestattet sein; das Netzkabel muss den Leistungsanforderungen des Geräts, den nationalen Normen und den örtlichen Brand- und Sicherheitsvorschriften entsprechen.

D Das Gerät muss über ein Erdungskabel verfügen; verwenden Sie das Gerät nicht, wenn kein Erdungskabel vorhanden ist; schließen Sie das Erdungskabel nicht an die Nullleitung oder die Wasserpumpe an.

E Der Hauptschalter des Geräts sollte viel höher als 1,4 Meter eingestellt werden (Kinder sollten ihn nicht berühren), um zu verhindern, dass Kinder damit spielen und Gefahren verursachen.

- F Mehr als 52℃ heißes Wasser kann Schäden verursachen, heißes und kaltes Wasser muss gemischt werden, dann verwenden Sie es.
- G Wenn das Gerät eingeweicht ist, wenden Sie sich bitte an das Werk oder die

Wartungsabteilung, Sie können es nach der Wartung wieder benutzen.

H Führen Sie keine Werkzeuge in das Lüftergitter des Geräts ein, der Lüfter ist gefährlich. (besondere Vorsicht bei Kindern) Benutzen Sie das Gerät nicht, wenn Sie das Lüftergitter ausschalten.

J Um einen elektrischen Schlag zu vermeiden oder einen Brand zu verursachen, lagern und verwenden Sie keine brennbaren Gase oder Flüssigkeiten in der Nähe des Geräts; gießen Sie kein Wasser oder andere Flüssigkeiten auf das Gerät und berühren Sie es nicht mit nassen Händen.

K Stellen Sie Schalter, Ventile, Regler und interne Daten nur auf dem Firmenserver oder durch autorisiertes Personal ein.

L Wenn die Sicherheitsvorrichtung häufig anläuft, wenden Sie sich bitte an das Werk oder den örtlichen Händler.

# **Abschnitt 4Allgemeine Wartung**

### **Controller Fehler Codes**

Wenn ein Fehler in den Wärmepumpen auftritt, werden der Fehlercode und die Fehlerdefinition in der Hauptschnittstelle angezeigt und der Eintrag in der Spalte FEHLER in der Schnittstelle EINSTELLUNG gespeichert.

Die folgenden allgemeinen Fehlercodes werden auf dem Bedienfeld der Steuerung angezeigt:

![](_page_45_Picture_154.jpeg)

Wenn ein Er 20-Fehler im System auftritt, wird ein detaillierter Fehlercode von 1 bis 348 angezeigt. Unter ihnen sind 1~128 in der ersten Klasse, wenn sie als Priorität angezeigt werden, 257~384 sind in der zweiten Klasse, die nur angezeigt wird, wenn der Fehler 1~128 nicht auftritt. Wenn 2 oder mehr als 2 Fehler gleichzeitig in der gleichen Klasse auftreten, wird die Summe der Fehlernummern angezeigt. Wenn zum Beispiel 16 und 32 gleichzeitig auftreten, wird der Fehlercode 48 (16+32=48) angezeigt.

![](_page_46_Picture_242.jpeg)

◎ Detaillierte Fehlercodeliste für Er 20:

#### **Inspektion durch den Eigentümer**

Wir empfehlen, Wärmepumpen regelmäßig zu inspizieren, insbesondere nach ungewöhnlichen Wetterbedingungen. Die folgenden grundlegenden Richtlinien werden für Ihre Inspektion vorgeschlagen:

- 1. Achten Sie darauf, dass die Vorderseite des Geräts für künftige Wartungsarbeiten zugänglich ist.
- 2. Halten Sie die Oberseite und die umliegenden Bereiche der Wärmepumpe frei von Verschmutzungen.
- 3. Schneiden Sie alle Pflanzen und Sträucher zurück und halten Sie sie von der Wärmepumpe fern, insbesondere den Bereich über dem Ventilator.
- 4. Vermeiden Sie, dass Rasensprenger auf die Wärmepumpe sprühen, um Korrosion und Schäden zu vermeiden.
- 5. Stellen Sie sicher, dass das Erdungskabel immer richtig angeschlossen ist.
- 6. Der Filter muss regelmäßig gewartet werden, um sauberes und gesundes Wasser zu gewährleisten und die Wärmepumpe vor Schäden zu schützen.
- 7. Überprüfen Sie immer wieder die Verkabelung von Strom und elektrischen Komponenten, um sicherzustellen, dass sie normal funktionieren.
- 8. Alle Sicherheitsvorrichtungen sind bereits eingestellt; bitte ändern Sie diese Einstellungen nicht. Falls Änderungen erforderlich sind, wenden Sie sich bitte an den autorisierten Installateur/Vertreter.
- 9. Wenn die Wärmepumpe unter einem Dach ohne Dachrinne installiert wird, müssen alle Maßnahmen ergriffen werden, um zu verhindern, dass übermäßiges Wasser das Gerät überflutet.
- 10. Verwenden Sie diese Wärmepumpe nicht, wenn elektrische Teile mit Wasser in Berührung gekommen sind. Wenden Sie sich an einen autorisierten Installateur/Vertreter.
- 11. Wenn der Anstieg des Stromverbrauchs nicht auf die kältere Witterung zurückzuführen ist, wenden Sie sich bitte an den autorisierten Installateur/Vertreter vor Ort.
- 12. Bitte schalten Sie die Wärmepumpe aus und trennen Sie sie vom Stromnetz, wenn sie längere Zeit nicht benutzt wird.

#### **Fehlersuche**

**Verwenden Sie die folgenden Informationen zur Fehlerbehebung, um Fragen/Probleme mit Ihrer SMP DC Inverter-Wärmepumpe zu beheben. WARNUNG - GEFAHR EINES ELEKTRISCHEN SCHLAGS ODER STROMSCHLAGS.** 

![](_page_47_Picture_16.jpeg)

Vergewissern Sie sich, dass alle Hochspannungsstromkreise abgeschaltet sind, bevor Sie mit der Installation der Wärmepumpe beginnen. Der Kontakt mit diesen Stromkreisen kann zum Tod oder zu schweren Verletzungen des Benutzers, des Installateurs oder anderer Personen durch einen elektrischen Schlag führen und auch Sachschäden verursachen.

Öffnen Sie **KEINE** Teile der Wärmepumpe, da dies zu einem Stromschlag führen kann.

- 1. Halten Sie Ihre Hände und Haare von den Ventilatorflügeln fern, um Verletzungen zu vermeiden.
- 2. Wenn Sie mit Ihrem Heizgerät nicht vertraut sind:
- a) Versuchen **Sie NICHT**, das Gerät einzustellen oder zu warten, ohne Ihren autorisierten Installateur/Vertreter zu konsultieren.
- b) **BITTE** lesen Sie das komplette Installations- und/oder Benutzerhandbuch, bevor Sie versuchen, das Heizgerät zu warten oder einzustellen.

**WICHTIG:** Schalten Sie die Netzstromversorgung der SMP DC-Inverter-Wärmepumpe aus, bevor Sie eine Wartung oder Reparatur durchführen .

#### **Wartung**

Die SMP DC-Inverter-Luftwärmepumpenanlage ist ein hoch automatisiertes Gerät. Wenn die Geräte regelmäßig und effektiv gepflegt und gewartet werden, werden die Betriebszuverlässigkeit und die Lebensdauer des Geräts stark verbessert.

Bei der Wartung sind die folgenden wichtigen Tipps zu beachten:

1. Der Wasserfilter muss regelmäßig gereinigt werden, um sicherzustellen, dass das Wasser sauber ist, und um Schäden zu vermeiden, die durch die Verstopfung des Filters verursacht werden.

2. Alle Sicherheitsvorrichtungen sind bereits vor dem Verlassen des Werks eingestellt und dürfen nicht selbst eingestellt werden. Wir können keine Verantwortung für Schäden am Gerät übernehmen, die durch die Selbsteinstellung des Benutzers verursacht werden.

3. Die Umgebung des Geräts muss sauber, trocken und zugig sein. Wenn die Seite des Wärmetauschers regelmäßig (alle 1-2 Monate) gereinigt wird, ist der Wirkungsgrad des Wärmetauschers besser, und es wird Energie gespart.

4. Der Wasserzusatz des Wassersystems und die Luftauslassvorrichtung müssen häufig überprüft werden, um zu vermeiden, dass Luft in das System eindringt, was zu einer Verringerung der Wasserzirkulation oder zu Störungen im Wasserkreislauf führt oder die Kühl- und Heizeffizienz des Geräts sowie die Betriebssicherheit beeinträchtigt.

6. 5. Die Stromversorgung des Geräts und die elektrische Verdrahtung sind regelmäßig zu überprüfen, stellen Sie sicher, dass die Verdrahtung befestigt ist und die elektrische Komponente normal ist. Wenn sie nicht in Ordnung sind, müssen sie repariert oder ersetzt werden, und das Gerät muss zuverlässig geerdet werden.

7. Überprüfen Sie alle Komponenten während des Betriebs des Geräts regelmäßig. Prüfen Sie, ob der Arbeitsdruck des Kühlsystems normal ist oder nicht. Prüfen Sie die Rohrverbindungen und das Lufteinlassventil auf fettige Verschmutzung. Vergewissern Sie sich, dass keine Kältemittellecks im Kühlsystem vorhanden sind.

7. Stapeln Sie keine Gegenstände um das Gerät herum, um den Luftein- und -auslass nicht zu blockieren. Die Umgebung des Geräts muss sauber, trocken und zugig sein.

8. Das Wasser im Wassersystem muss abgelassen werden, wenn das Gerät nach einer längeren Betriebszeit eine Pause einlegen muss. Das Gerät ist auszuschalten und mit einer Abdeckung zu versehen. Erst nachdem das Wassersystem mit Wasser aufgefüllt und das Gerät gründlich überprüft wurde und das Gerät mindestens 6 Stunden lang eingeschaltet war, um sich aufzuwärmen, kann das Gerät wieder in Betrieb genommen werden.

#### Hinweis:

Das Gerät sollte mit einem entsprechenden Netzteil ausgestattet sein. Der Spannungsbereich sollte innerhalb von ±10% liegen. Der Schalter sollte ein automatischer Luftschalter sein. Der Einstellstrom sollte das 1,5-fache des Betriebsstroms betragen und mit einem Phasenausfallschutz ausgestattet sein. Der Messerschalter darf im Gerät nicht verwendet werden.

Das Gerät muss mindestens 12 Stunden lang eingeschaltet sein, bevor es in der Saison in Betrieb genommen wird. Wenn die Modelle, die nur kühlen, im Winter längere Zeit nicht in Betrieb sind, muss das gesamte Wasser abgelassen werden, damit die Leitungen und das Gerät nicht durch Frost beschädigt werden. Der Hauptregler und das Gerät sollten miteinander korrespondieren und dürfen nicht ausgeschaltet werden, wenn die reinen Heizungsmodelle im Winter über längere Zeit nicht in

Betrieb sind, um Frostschäden zu vermeiden.

Der Schalter der Wärmepumpe darf nicht häufig betätigt werden, nicht mehr als 4 Mal innerhalb einer Stunde. Der Schaltschrank darf nicht durch Feuchtigkeit beeinträchtigt werden.

Vermeiden Sie es, die SMP DC-Inverter-Luftwärmepumpe mit Wasser zu spülen, um einen elektrischen Schlag oder andere Unfälle zu vermeiden.

### **Häufige Fehler und Fehlersuche**

Der Benutzer muss professionelles Wartungspersonal beauftragen, um Probleme während des Betriebs des Geräts zu beheben. Das Wartungspersonal kann sich bei der Fehlersuche auf die Tabelle beziehen.

![](_page_51_Picture_342.jpeg)

## **Abschnitt 5WIFI-Verbindung und Betrieb**

#### **APP herunterladen**

Bitte gehen Sie zum "Google Play Store" oder "Apple App Store" und suchen Sie "Smart Life" oder "Tuya Smart" und laden Sie es herunter. Siehe untenstehende Abbildungen.

![](_page_52_Picture_64.jpeg)

#### **WIFI Connect Methode 1: intelligenter Netzwerkverteilungsmodus:**

#### **Der 1. Schritt:**

- Standardmäßig kann es innerhalb von 10 Sekunden nach dem ersten Einschalten verbunden werden, und nach 10 Sekunden muss es durch Drücken der Tasten verbunden werden. (10s ist die Verzögerung für die WLAN-Verbindung, um den Stromverbrauch zu senken)
- ◎Manuell in den intelligenten Verteilungsmodus wechseln: Wählen Sie "SMART MODE" auf der WIFI-Schnittstelle des kabelgebundenen Controllers, klicken Sie auf "WIFI RESET", um in den intelligenten Verteilungsmodus zu wechseln, die
	- auf der Hauptschnittstelle blinkt, und das Mobiltelefon kann mit der Konfiguration des Netzes beginnen.

![](_page_53_Picture_53.jpeg)

Verlassen Sie den Netzwerkkonfigurationsstatus nach 3 Minuten, das Symbol " " hört auf zu blinken, und das WIFI-Modul ist nicht mehr vernetzt. Wenn Sie das Netzwerk erneut konfigurieren möchten, müssen Sie erneut auf die Schaltfläche "WIFI RESET" auf der WIFI-Schnittstelle klicken.

#### **Der 2. Schritt:**

Schalten Sie die WIFI-Funktion des Mobiltelefons ein und verbinden Sie sich mit dem WIFI-Hotspot. Der WIFI-Hotspot muss in der Lage sein, eine normale Verbindung zum Internet herzustellen, wie in der Abbildung gezeigt: Verbinden Sie den WIFI-Hotspot "123456789".

![](_page_53_Picture_54.jpeg)

#### **Der 3. Schritt:**

Öffnen Sie die "Smart Life"-APP, melden Sie sich an und rufen Sie die Hauptschnittstelle auf. Klicken Sie auf "+" in der oberen rechten Ecke oder auf "Gerät hinzufügen" auf der Schnittstelle, um die Auswahl des Gerätetyps aufzurufen, und wählen Sie "Warmwasserbereiter" unter "Haushaltsgroßgerät", um die Schnittstelle zum Hinzufügen von Geräten aufzurufen.

![](_page_54_Picture_52.jpeg)

#### **Der 4th Schritt:**

Nach der Auswahl des Warmwasserbereiters rufen Sie die Schnittstelle "Gerät hinzufügen" auf, bestätigen Sie, dass das verdrahtete Steuergerät den intelligenten Netzwerkverteilungsmodus ausgewählt hat, und

nachdem das Symbol ' new angezeigt wird

im schnell blinkenden Zustand, klicken Sie auf "Anzeige schnell blinken bestätigen".

![](_page_54_Figure_5.jpeg)

Geben Sie die WIFI-Verbindungsschnittstelle ein, geben Sie das WIFI-Passwort ein, mit dem das Mobiltelefon verbunden ist (muss dasselbe sein wie das WIFI, mit dem das Mobiltelefon verbunden ist), und klicken Sie auf "Weiter", um direkt in den Verbindungsstatus des Geräts zu gelangen.

Anmerkungen: Wenn das WIFI-Modul des kabelgebundenen Controllers mit dem WIFI-Hotspot verbunden ist, blinkt das Symbol <sup>?</sup> " schnell.

![](_page_55_Picture_2.jpeg)

#### **Der 5. Schritt:**

Wenn die Vorgänge "Geräte scannen", "In der Cloud registrieren" und "Gerät initialisieren" abgeschlossen sind, die Verbindung erfolgreich hergestellt wurde und das System die Meldung "Erfolgreich hinzugefügt" ausgibt, wird die Netzwerkkonfiguration erfolgreich ist. In dieser Schnittstelle können Sie den Gerätenamen ändern.

Wählen Sie unter- den Installationsort des Geräts aus (Wohnzimmer, Hauptschlafzimmer...) und klicken Sie dann auf "Fertig", um direkt zur Hauptschnittstelle der Gerätebedienung zu gelangen.

![](_page_55_Picture_6.jpeg)

#### **WIFI Connect Methode 2: AP-Verteilungsnetzwerk-Modus:**

#### **Der 1. Schritt**

Wählen Sie "AP MODE" auf der WIFI-Schnittstelle des kabelgebundenen Controllers, klicken Sie auf "WIFI RESET", um den AP-Netzwerkkonfigurationsmodus aufzurufen, das

Symbol "  $\widehat{\mathbb{R}}$  " auf der Hauptschnittstelle blinkt, und

kann das Mobiltelefon mit der Netzwerkkonfiguration beginnen.

![](_page_56_Picture_5.jpeg)

Verlassen Sie den Netzwerkkonfigurationsstatus nach 3 Minuten, das Symbol " " hört auf zu blinken, und das WIFI-Modul ist nicht mehr vernetzt. Wenn Sie das Netzwerk erneut konfigurieren möchten, müssen Sie erneut auf die Schaltfläche "WIFI RESET" auf der WIFI-Schnittstelle klicken.

#### **Der 2. Schritt:**

Schalten Sie die WIFI-Funktion des Mobiltelefons ein und verbinden Sie sich mit dem WIFI-Hotspot. Der WIFI-Hotspot muss in der Lage sein, eine normale Verbindung zum Internet herzustellen, wie in der Abbildung gezeigt: Verbinden Sie den WIFI-Hotspot "123456789".

![](_page_56_Picture_75.jpeg)

#### **Der 3. Schritt**

Öffnen Sie die "Smart Life"-APP, melden Sie sich an und rufen Sie die Hauptschnittstelle auf. Klicken Sie auf "+" in der oberen rechten Ecke oder auf "Gerät hinzufügen" auf der Schnittstelle, um die Auswahl des Gerätetyps aufzurufen, und wählen Sie "Warmwasserbereiter" unter "Haushaltsgroßgerät", um die Schnittstelle zum Hinzufügen von Geräten aufzurufen.

![](_page_57_Figure_2.jpeg)

#### **Der 4th Schritt:**

Nachdem Sie die Schnittstelle zum Hinzufügen von Geräten eingegeben haben, klicken Sie auf "AP-Modus" in der oberen rechten Ecke, geben Sie die Schnittstelle zum Hinzufügen von Geräten im AP-Modus ein und bestätigen Sie, dass der AP-Netzwerkkonfigurationsmodus ausgewählt ist.

(" ? " Symbol blinkt), klicken Sie auf "Weiter" und die Anzeigeleuchte blinkt langsam.

![](_page_57_Picture_6.jpeg)

- 55 -

Öffnen Sie die WIFI-Verbindungsschnittstelle, geben Sie das WIFI-Passwort ein, mit dem das Mobiltelefon verbunden ist (muss dasselbe sein wie das WIFI, mit dem das Mobiltelefon verbunden ist), klicken Sie auf "Weiter", und die Meldung "Verbinden Sie Ihr Mobiltelefon mit dem Hotspot des Geräts" erscheint.

![](_page_58_Picture_1.jpeg)

Geben Sie die WIFI-Verbindungsschnittstelle des Mobiltelefons ein, suchen Sie die Verbindung von SmartLife\_XXX, wie in der Abbildung gezeigt: SmartLife\_E4A1, kehren Sie zur "Smart Life"-APP zurück, und die APP wird automatisch den Verbindungsstatus des Geräts eingeben.

![](_page_58_Picture_57.jpeg)

- 56 -

#### **Der 5. Schritt:**

Wenn die Vorgänge "Geräte scannen", "In der Cloud registrieren" und "Gerät initialisieren" abgeschlossen sind, die Verbindung erfolgreich hergestellt wurde und das System die Meldung "Erfolgreich hinzugefügt" ausgibt, wird die Netzwerkkonfiguration erfolgreich ist. In dieser Schnittstelle können Sie den Gerätenamen ändern.

Wählen Sie unter- den Installationsort des Geräts aus (Wohnzimmer, Hauptschlafzimmer...) und klicken Sie dann auf "Fertig", um direkt zur Hauptschnittstelle der Gerätebedienung zu gelangen.

![](_page_59_Picture_3.jpeg)

#### **Bedienung der Softwarefunktionen**

#### **Interface Einführung**

Nachdem das Gerät erfolgreich gebunden wurde, rufen Sie die Bedienseite "Wärmepumpenregler" (Gerätename kann geändert werden) auf.

Klicken Sie auf "Wärmepumpensteuerung" unter "Alle Geräte" in der Hauptschnittstelle der "Smart Life" APP, um die Bedienseite des Geräts "Wärmepumpensteuerung" aufzurufen.

![](_page_60_Figure_0.jpeg)

Einschalttaste: Anklicken zum Ein- und Ausschalten

#### **Ändern des Gerätenamens**

Klicken Sie auf "Geräteinformationen" in der unten dargestellten Reihenfolge, und klicken Sie auf "Name", um den Gerätenamen umzubenennen.

![](_page_61_Picture_25.jpeg)

#### **Gemeinsame Nutzung der Ausrüstung**

Wenn Sie das gebundene Gerät freigeben, arbeitet der Sharer in der folgenden Reihenfolge. Nach erfolgreicher Freigabe wird die Liste erweitert und zeigt die freigegebene Person an. Um die freigegebene Person zu löschen, drücken Sie lange auf den ausgewählten Benutzer, die Löschschnittstelle erscheint, klicken Sie auf "Löschen".

Die Funktionsweise der Sharing-Schnittstelle ist wie folgt:

![](_page_62_Picture_37.jpeg)

Geben Sie das Konto der freigegebenen Person ein und klicken Sie auf "Fertig". In der Liste der freigegebenen Erfolge wird das Konto der neu hinzugefügten freigegebenen Person angezeigt. Die Schnittstelle der freigegebenen Person sieht wie folgt aus und zeigt das empfangene freigegebene Gerät an.

![](_page_62_Picture_38.jpeg)

#### **Modus-Einstellung**

Klicken Sie auf <sup>M</sup> " auf der Hauptschnittstelle des Geräts, um den Modus zu wechseln, und die Schnittstelle zur Auswahl des Modus wird wie in der Abbildung unten gezeigt angezeigt. auswählen müssen.

![](_page_63_Picture_0.jpeg)

#### **Timer-Einstellung**

Klicken Sie in der Hauptschnittstelle auf <sup>1</sup> ", um die Timer-Einstellung aufzurufen, und klicken Sie auf , um einen Timer hinzuzufügen.

![](_page_63_Picture_42.jpeg)

In der Timer-Einstellung schieben Sie die Stunde/Minute nach oben und unten, um die Timer-Zeit einzustellen, und stellen Sie die Wiederholungswoche und Ein/Aus ein, drücken Sie die obere rechte Ecke, um zu speichern, wie in der folgenden Abbildung gezeigt,

![](_page_64_Figure_0.jpeg)

#### **Entfernung des Geräts**

#### ◎**APP-Entfernung**

Klicken Sie au $\leq$  in der oberen rechten Ecke der Hauptschnittstelle für die Gerätebedienung, um die Schnittstelle für Gerätedetails aufzurufen, und klicken Sie auf die Schnittstelle "Gerät entfernen", um die intelligente Netzwerkkonfiguration aufzurufen.

Modus. " $\widehat{\mathbb{R}}$  " Die entsprechende Anzeigeleuchte blinkt nicht, und das Netzwerk kann

innerhalb von 3 Minuten neu konfiguriert werden. Wenn sie länger als 3 Minuten dauert, verlässt sie das Verteilernetz.

![](_page_64_Picture_6.jpeg)

![](_page_65_Figure_0.jpeg)

![](_page_65_Figure_1.jpeg)

![](_page_65_Figure_2.jpeg)

![](_page_65_Figure_3.jpeg)

![](_page_65_Figure_4.jpeg)

![](_page_65_Figure_5.jpeg)

![](_page_66_Picture_15.jpeg)

![](_page_66_Picture_16.jpeg)

![](_page_66_Picture_17.jpeg)

![](_page_67_Picture_13.jpeg)

- GJ 73 dB

Schallleistungspegel (im Freien)

#### EG - Konformitätserklärung **EC Declaration of Conformity** Déclaration de conformité CE

#### Der Unterzeichnete The undersigned L'entreprise soussignée.

bestätigt hiermit, dass das (die) nachfolgend bezeichnete(n) Gerät(e) den nachfolgenden einschlägigen EG-<br>Richtlinien entspricht. Bei jeder Änderung des (der) Gerät(e)s verliert<br>diese Erklärung ihre Gültigkeit.

hereby certifies that the following device(s) complies/comply with the applicable EU directives. This certification loses its validity if the device(s) is/are modified.

certifie par la presènte que le(s)<br>appareil(s) décrit(s) ci-dessous sont conformes aux directives CE afférentes. Toute modification effectuée sur l'(les) appareils(s) encodece sur r<sub>(tes)</sub> apparens(s)<br>entraine l'annulation de la validité<br>de cette dèclaration

![](_page_68_Picture_117.jpeg)

#### **EG-Richtlinien**

Niederspannungsrichtlinie 2014/35/EU EMV-Richtlinie 2004/108/EG<br>Druckgeräterichtlinie 97/23/EG Druckgeraterichtlinie 97/23/<br>Verordnung (EU) 813/2013<br>(Eu) No 811/2013

#### **EC Directives**

Low voltage directive 2014/35/EU EMC directive 2004/108/EC Encourse zou-mondialente de Pressure equipment directive 97/23/EC<br>Regulation (EU) 813/2013<br>(Eu) No 811/2013

#### **Directives CEE**

Directive Basse Tension 2014/35/EU Directive CEM 2004/108/CE Directive Equipment Sous Pression 97/23/CE (Eu) No 811/2013

#### Angewandte Normen

#### **Applied standards**

#### Normes appliquées

EN 60335-1 EN 60335-2-40+A11+A12+A1+Corr.+A2+Corr.+A13+A13/AC EN 55014-1+A1+A2 EN 55014-2+Corr.+A1+A2 EN 61000-3-2+A1+A2 / EN 61000-3-12 EN 61000-3-3 / EN 61000-3-11

EN 378-1, EN 378-2, EN378-3, EN378-4<br>EN 14511-1, EN 14511-2, EN 14511-3, EN 14511-4

**DIN 8901** BGR 500 (D), SVTI (CH) EN 14825:2018, EN16147:2017, EN12102-1:2017, EN 14511-2:2018, EN 14511-3:2018, EU Directive 2009/125/EC

![](_page_68_Picture_118.jpeg)

michl

# Die Wärmepumpe.

**Michl Technik GmbH Leimengrube 10 D-74613 Öhringen** 

**Telefon: 07941 / 6464-00 Fax: 07941 / 6464-020** 

> **info@michl.com michl.com**